## **dialer pppoe-client-vlan-cos**

To mark PPP and PPPoE control packets explicitly, use the **dialer pppoe-client-vlan-cos** command in the dialer interface configuration mode. To unmark PPP and PPPoE control packets specified for the dialer interface, use the **no** form of this command.

**dialer pppoe-client-vlan-cos** *cos-val*

**no dialer pppoe-client-vlan-cos** *cos-val*

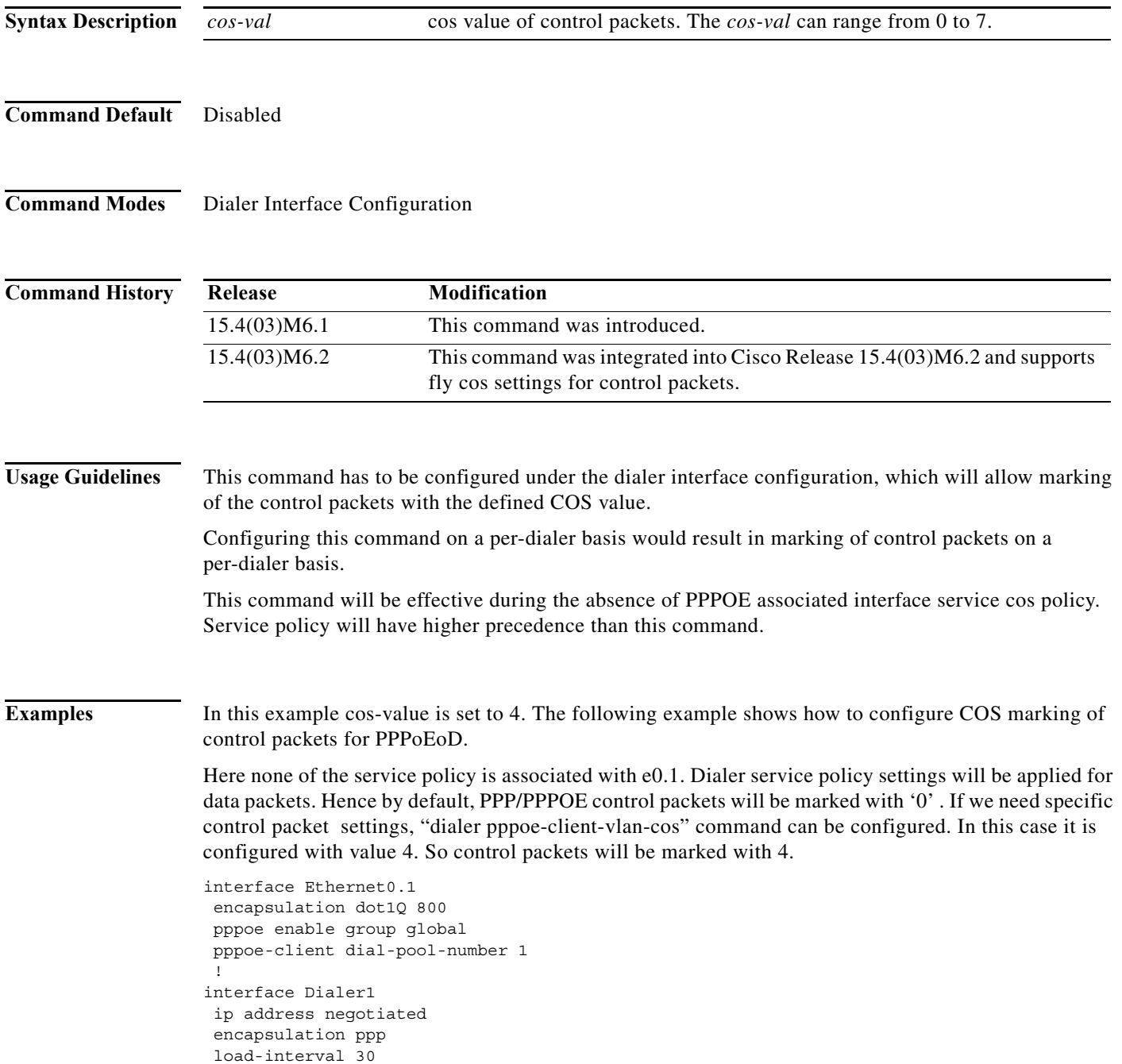

```
 dialer pool 1
 dialer pppoe-client-vlan-cos 4
 dialer-group 1
 ppp authentication pap chap callin
 ppp chap hostname cisco
 ppp chap password 0 sisco
 ppp pap sent-username cisco password 0 sisco
 ppp ipcp route default
 no cdp enable
 service-policy output p2
 !
 policy-map p2
 class class-default
 set cos 7
```
a ka

## **dialer string**

To specify the string (telephone number) to be called for interfaces calling a single site, use the **dialer string** command in interface configuration mode. To delete the dialer string specified for the interface, use the **no** form of this command.

**dialer string** *dial-string*[**:***isdn-subaddress*]

**no dialer string**

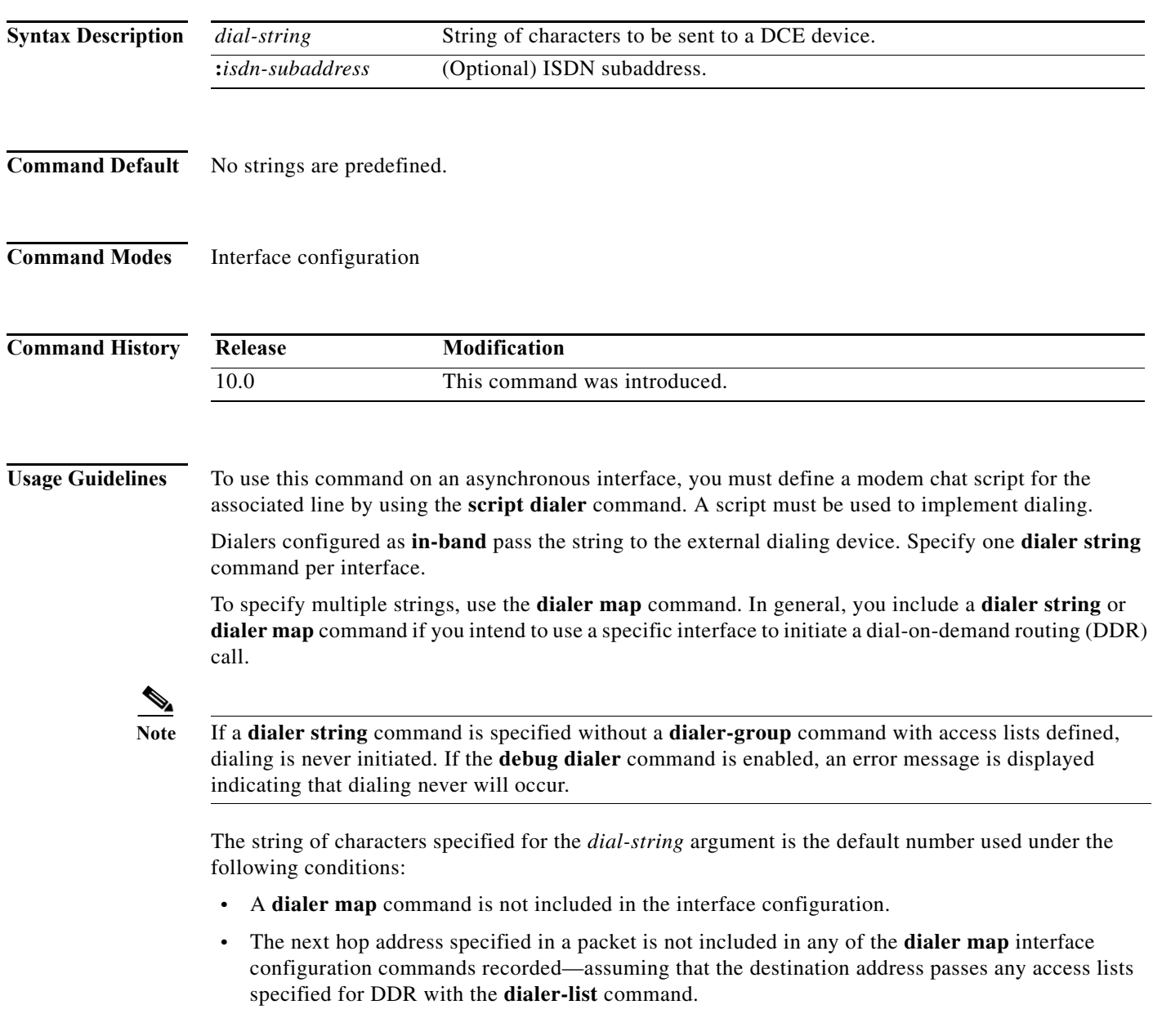

#### **ITU-T V.25***bis* **Options**

On synchronous interfaces, depending on the type of modem you are using, International Telecommunication Union Telecommunication (ITU-T) Standardization Sector V.25*bis* options might be supported as *dial-string* parameters of the **dialer string** command. Supported options are listed in [Table 1](#page-3-0). The functions of the parameters are nation specific, and they may have different implementations in your country. These options apply only if you have enabled DDR with the **dialer in-band** command. Refer to the operation manual for your modem for a list of supported options.

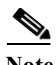

<span id="page-3-0"></span>**Note** The ITU-T carries out the functions of the former Consultative Committee for International Telegraph and Telephone (CCITT).

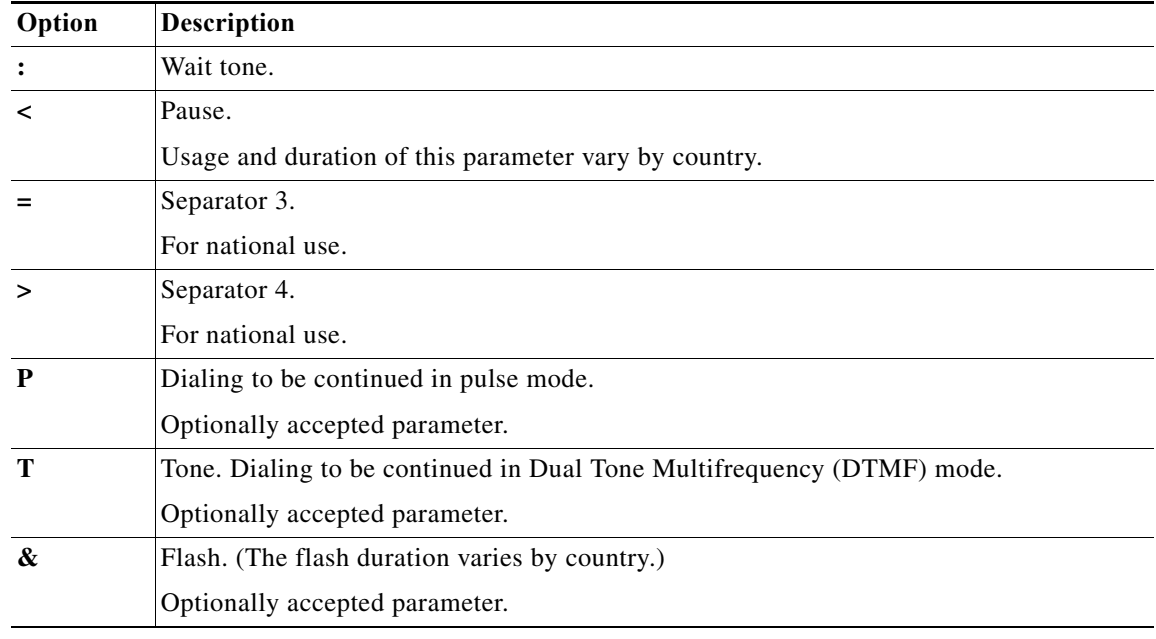

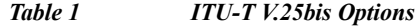

**Examples** The following example specifies a dial-on-demand routing (DDR) telephone number to be tone-dialed on interface async 1 using the **dialer string** command:

> interface async 1 dialer string T14085550134

#### **Related Comm**

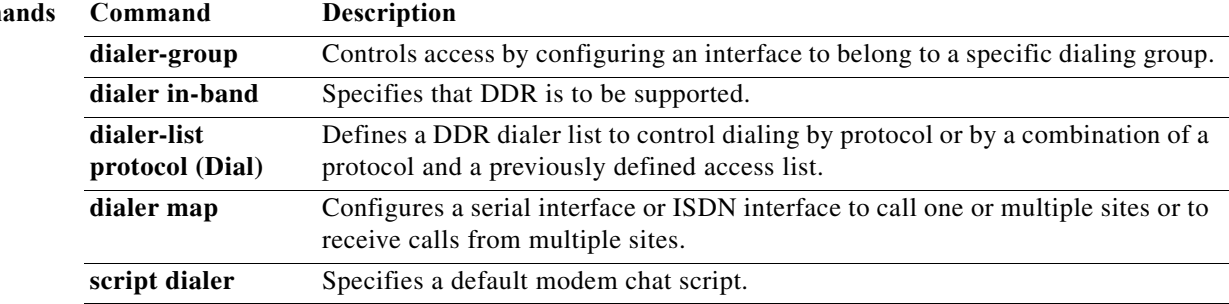

## **dialer string (dialer profiles)**

To specify the string (telephone number) to be used when placing a call from an interface, use the **dialer string** command in interface configuration mode. To delete the telephone number specified for the interface, use the **no** form of this command.

**dialer string** *dial-string* [**class** *class-name*]

**no dialer string**

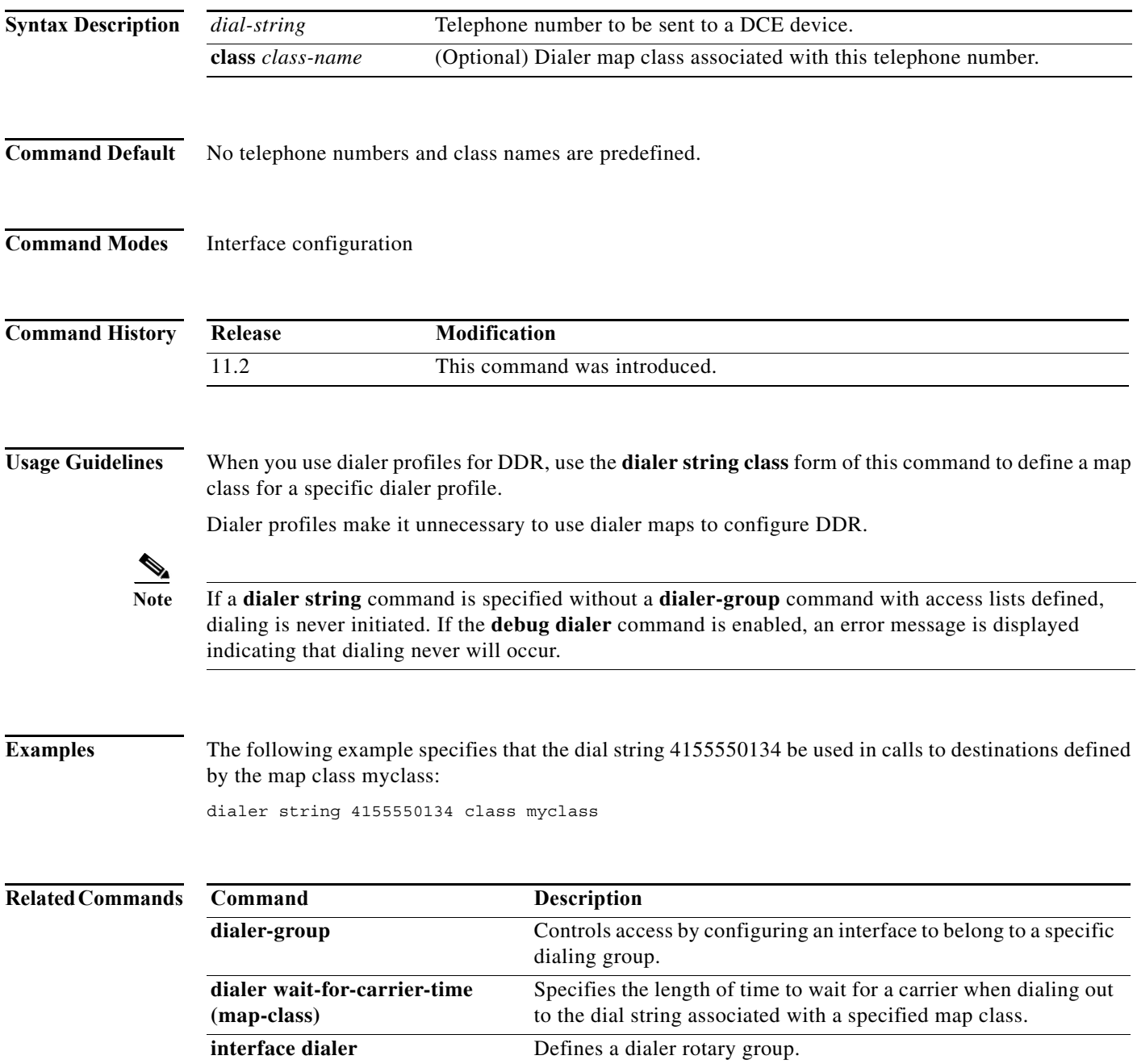

## **dialer string (legacy DDR)**

To specify the destination string (telephone number) to be called for interfaces calling a single site, use the **dialer string** command in interface configuration mode. To delete the dialer string specified for the interface, use the **no** form of this command.

**dialer string** *dial-string*[**:***isdn-subaddress*]

**no dialer string**

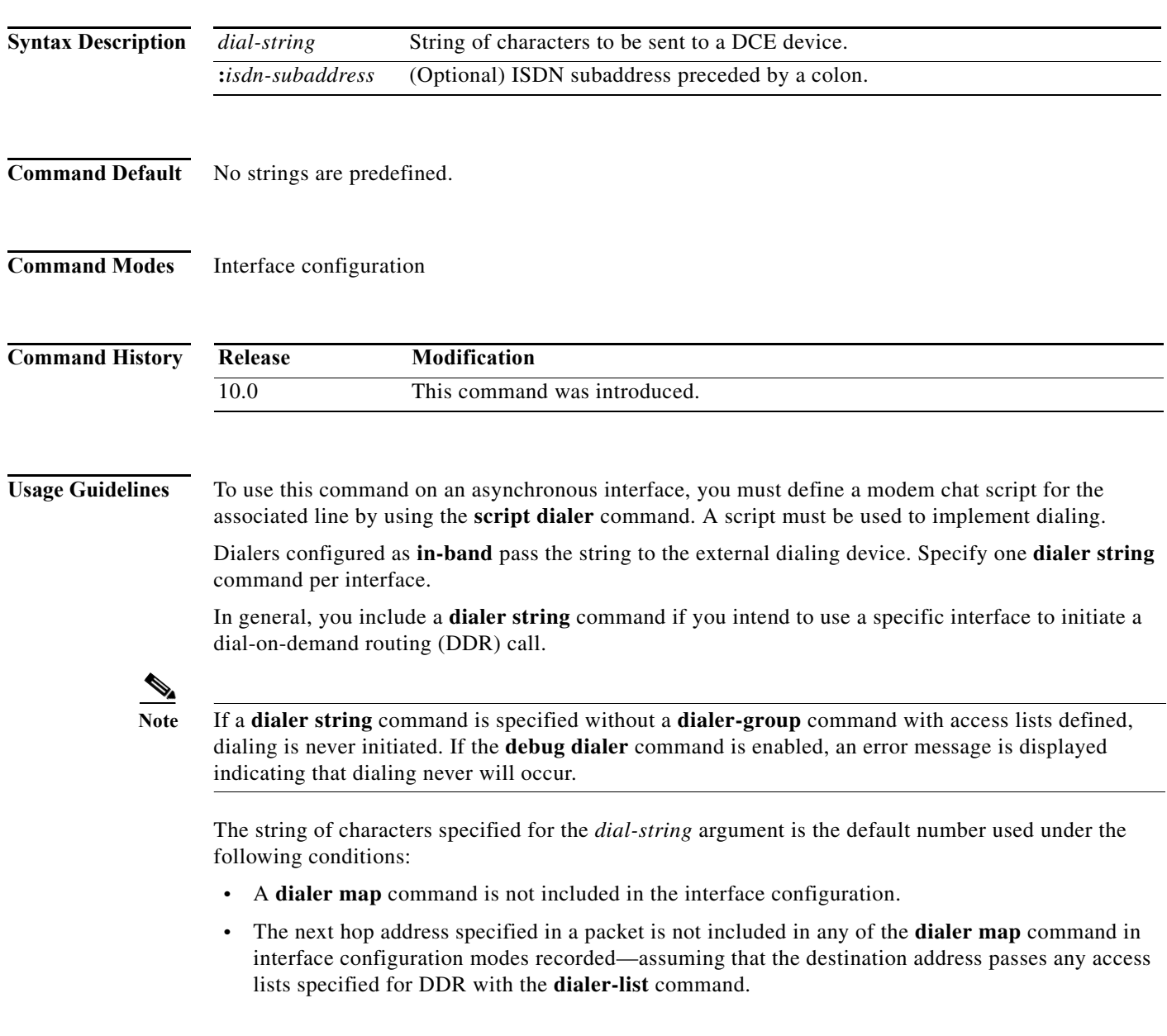

۰

#### **ITU-T V.25***bis* **Options**

On synchronous interfaces, depending on the type of modem you are using, International Telecommunication Union Telecommunication (ITU-T) Standardization Sector V.25*bis* options might be supported as *dial-string* parameters of the **dialer string** command. Supported options are listed in [Table 1.](#page-3-0) The functions of the parameters are nation specific, and they may have different implementations in your country. These options apply only if you have enabled DDR with the **dialer in-band** command. Refer to the operation manual for your modem for a list of supported options.

 $\frac{\partial}{\partial \rho}$ 

**Note** The ITU-T carries out the functions of the former Consultative Committee for International Telegraph and Telephone (CCITT).

**Examples** The following example specifies a DDR telephone number to be tone-dialed on asynchronous interface 1 using the **dialer string** command:

> interface async 1 dialer string T14085550134

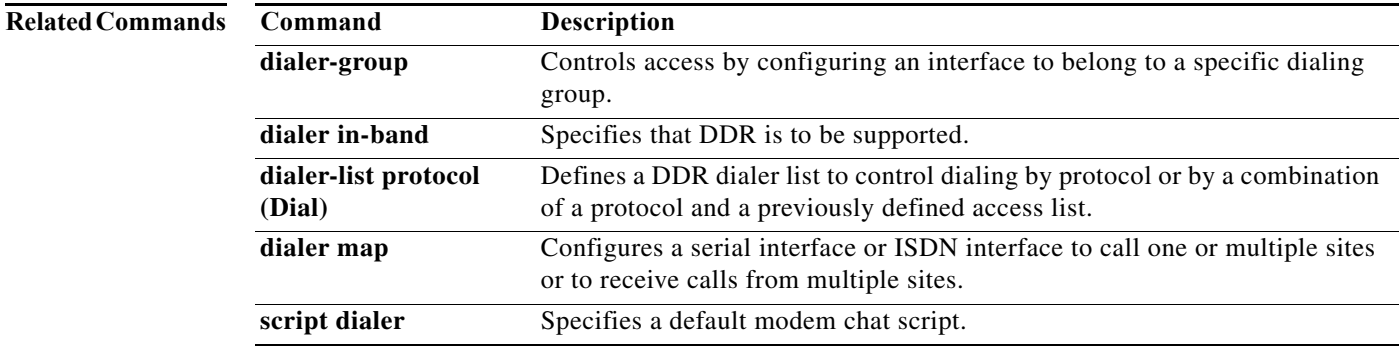

### **dialer string trunkgroup**

To specify a dial-out telephone number and dial-out trunk group name for a static configuration on a network access server (NAS), use the **dialer string trunkgoup** command in interface configuration mode. To delete the static, dial-out trunk group configuration, use the **no** form of this command.

**dialer string** *dial-string* **trunkgroup** *trunkgroup-label*

**no dialer string** *dial-string* **trunkgroup** *trunkgroup-label*

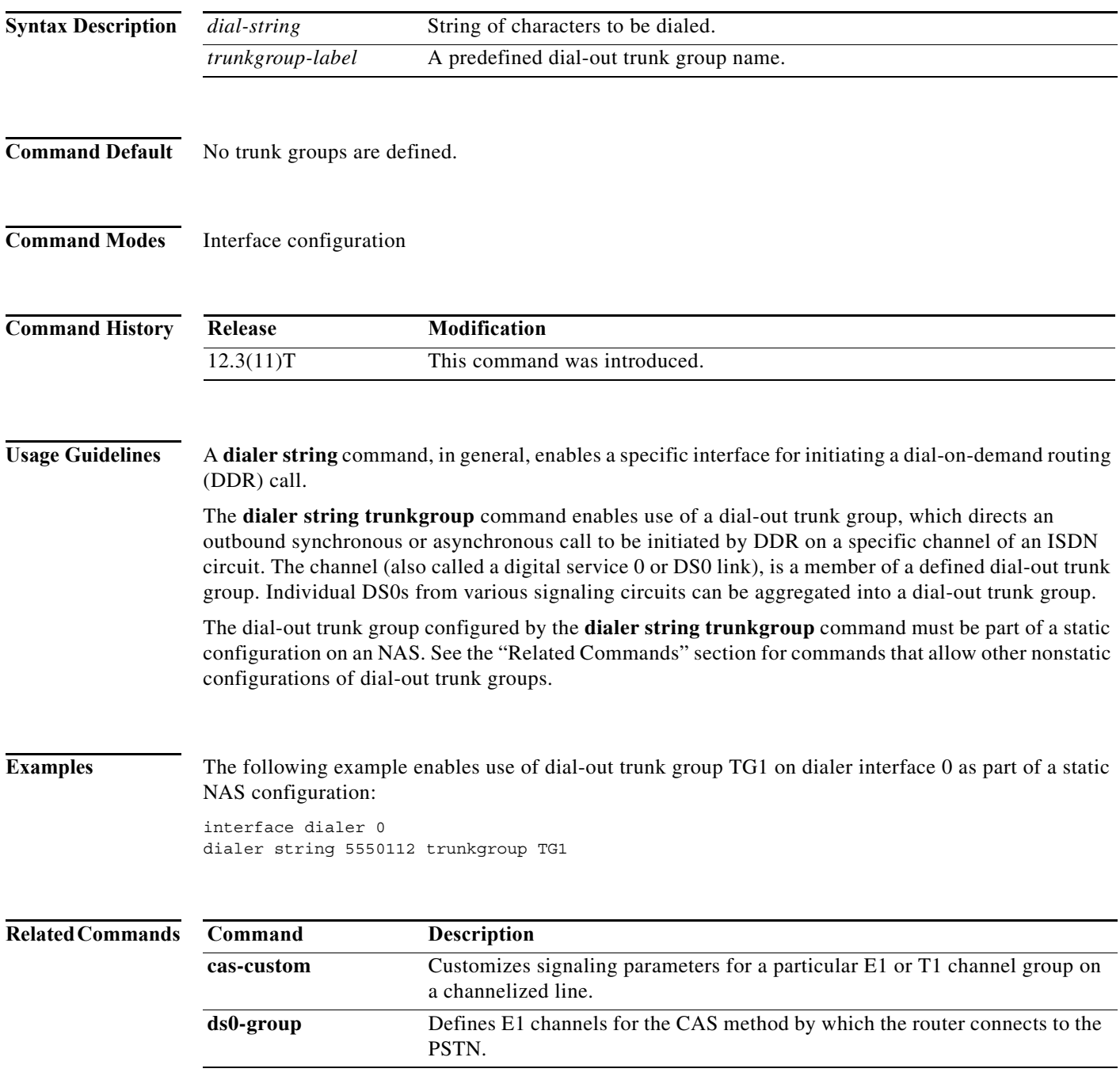

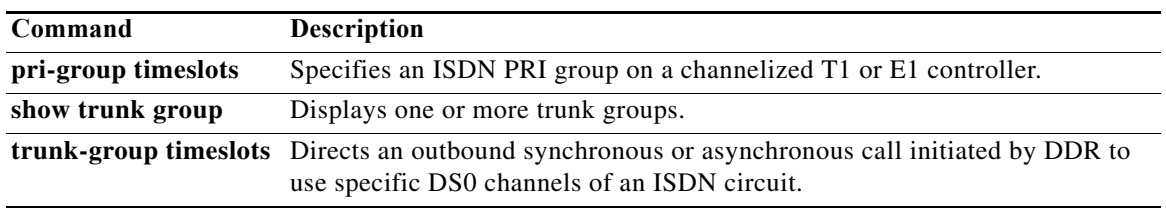

### **dialer voice-call**

To configure the dialer map class for a Network Specific Facilities (NSF) dialing plan to support outgoing voice calls, use the **dialer voice-call** command in map-class dialer configuration mode.

#### **dialer voice-call**

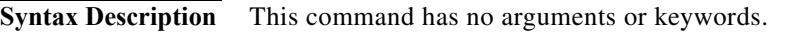

- **Command Default** Disabled
- **Command Modes** Map-class dialer configuration

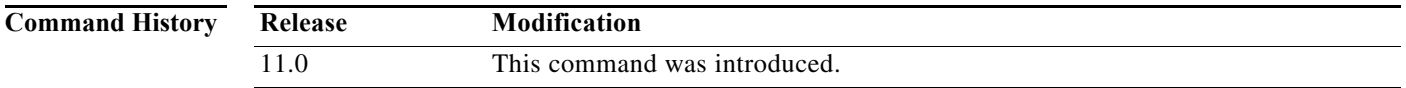

**Examples** The following partial example defines a dialer map class to support the SDN dialing plan and to support outgoing voice calls. For a more complete example using all the related commands, see the **map-class dialer** command.

> map-class dialer sdnplan dialer voice-call dialer outgoing sdn

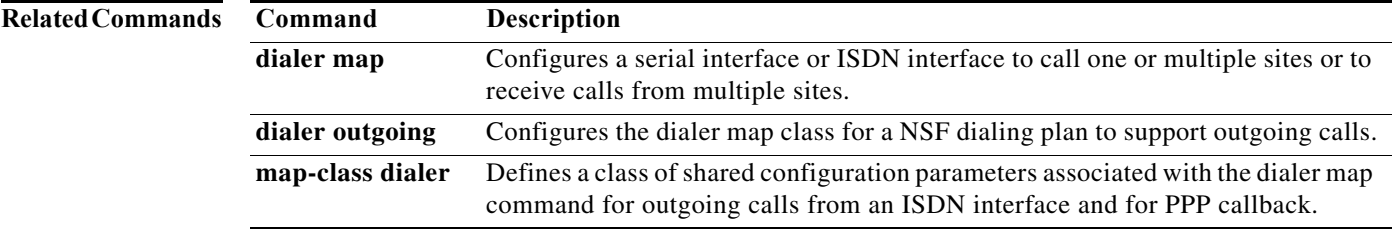

## **dialer vpdn**

To enable a dialer profile or dial-on-demand routing (DDR) dialer to use Layer 2 Tunnel Protocol (L2TP) dialout, use the **dialer vpdn** command in interface configuration mode. To disable L2TP dialout on a dialer profile or DDR dialer, use the **no** form of this command.

**dialer vpdn**

**no dialer vpdn**

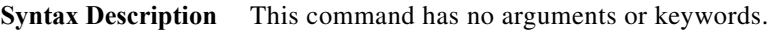

**Command Default** Disabled

**Command Modes** Interface configuration

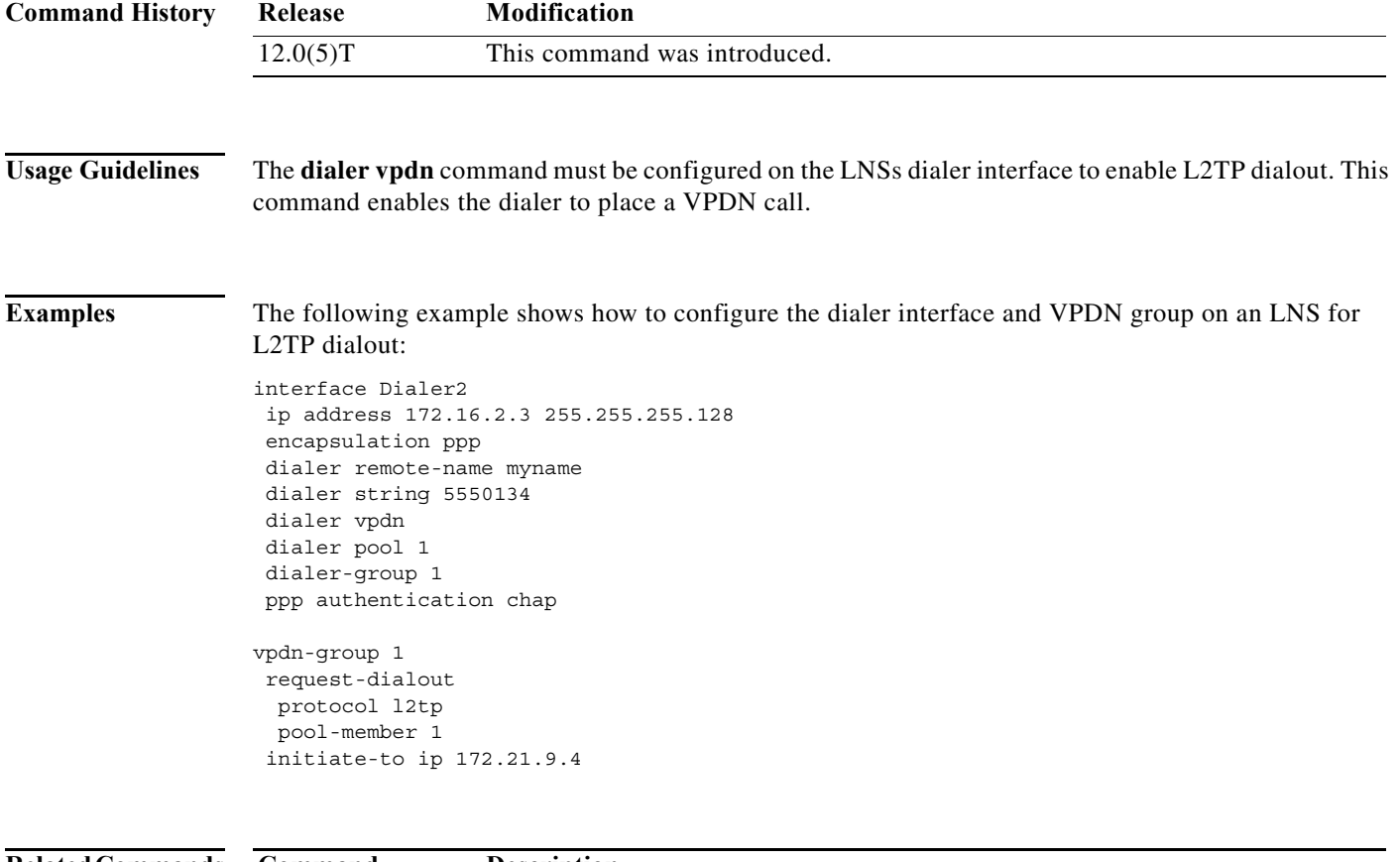

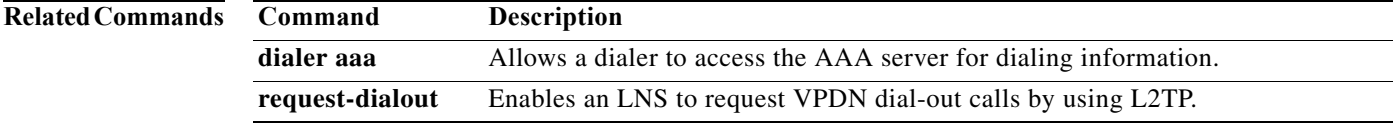

### **dialer wait-for-carrier-time (interface)**

To specify the length of time the interface waits for a carrier, use the **dialer wait-for-carrier-time** command in interface configuration mode. To reset the carrier wait time value to the default, use the **no** form of this command.

**dialer wait-for-carrier-time** *seconds*

**no dialer wait-for-carrier-time**

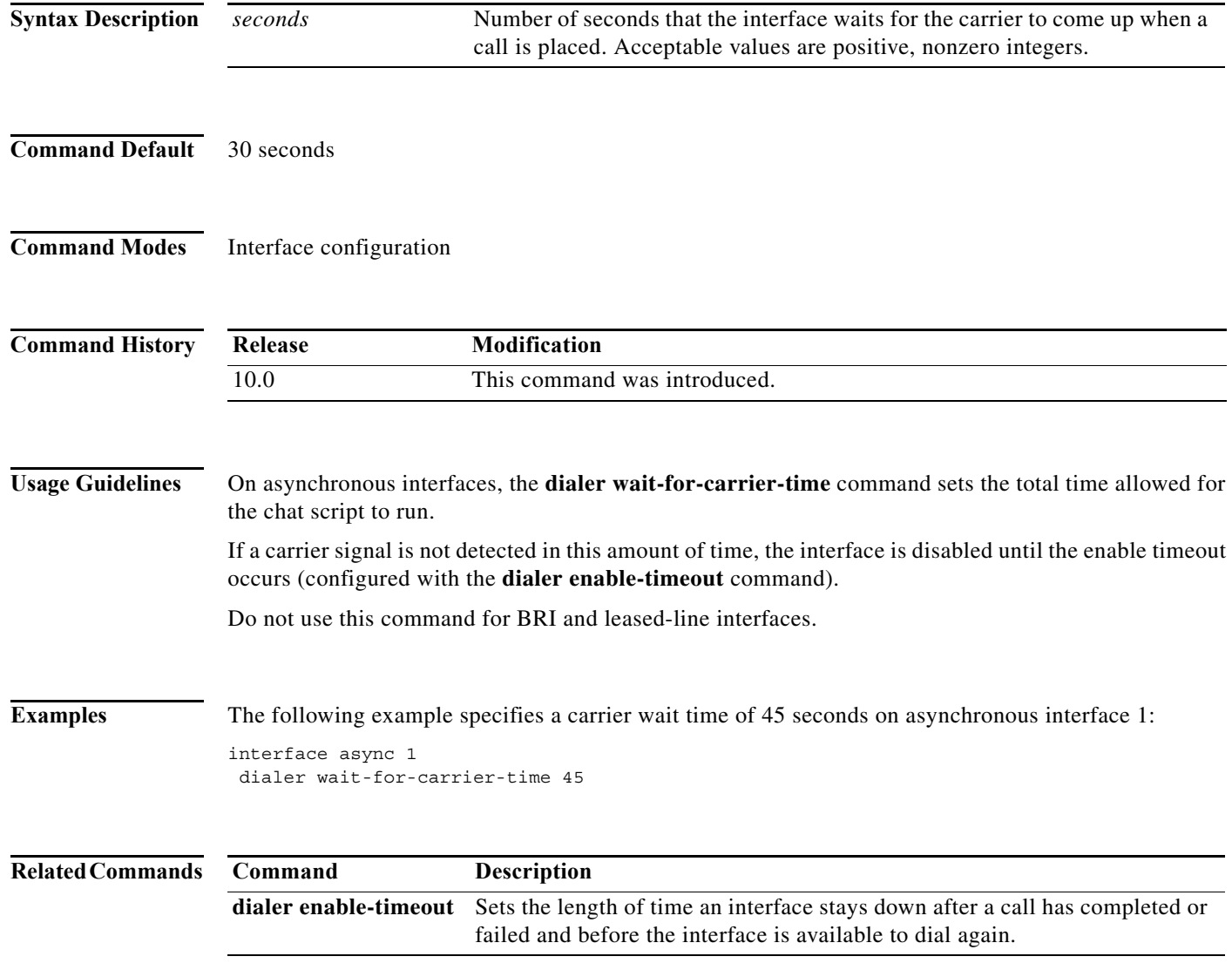

## **dialer wait-for-carrier-time (map-class)**

To specify the length of time to wait for a carrier when dialing out to the dial string associated with a specified map class, use the **dialer wait-for-carrier-time** command in map-class dialer configuration mode. To reset the carrier wait time value to the default, use the **no** form of this command.

**dialer wait-for-carrier-time** *seconds*

**no dialer wait-for-carrier-time**

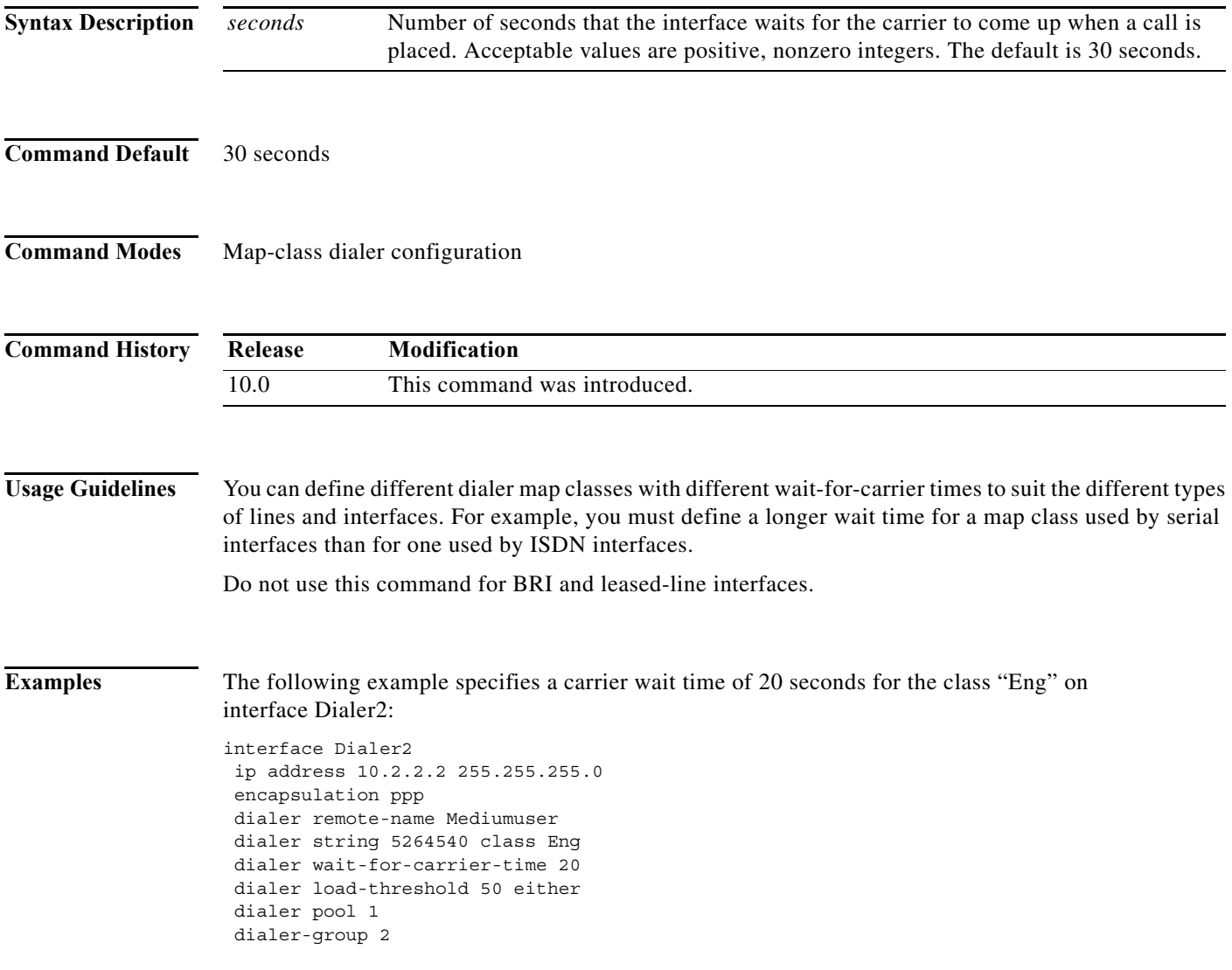

### **dialer wait-for-line-protocol**

To set a maximum time the dialer will wait for a line protocol after establishing a physical connection before considering the call unsuccessful, use the **dialer wait-for-line-protocol** command in interface configuration mode. To disable this function, use the **no** form of this command.

**dialer wait-for-line-protocol** *wait-time*

**no dialer wait-for-line-protocol**

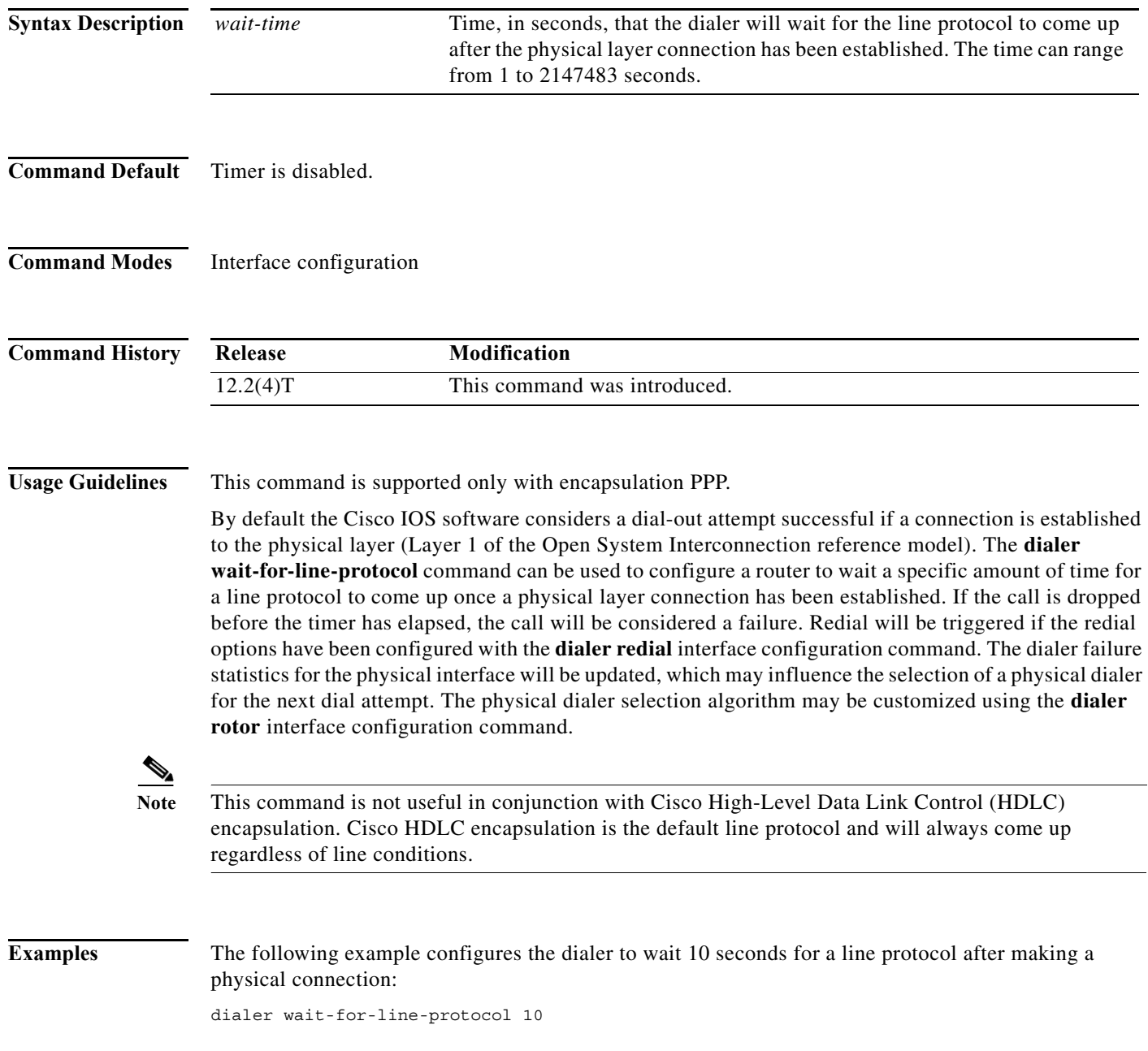

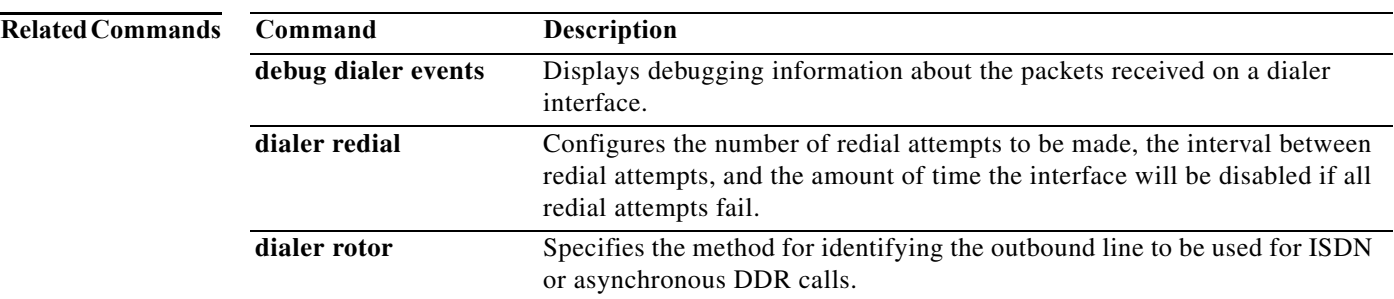

**The Contract of the Contract of the Contract of the Contract of the Contract of the Contract of the Contract o** 

# **dialer watch-disable**

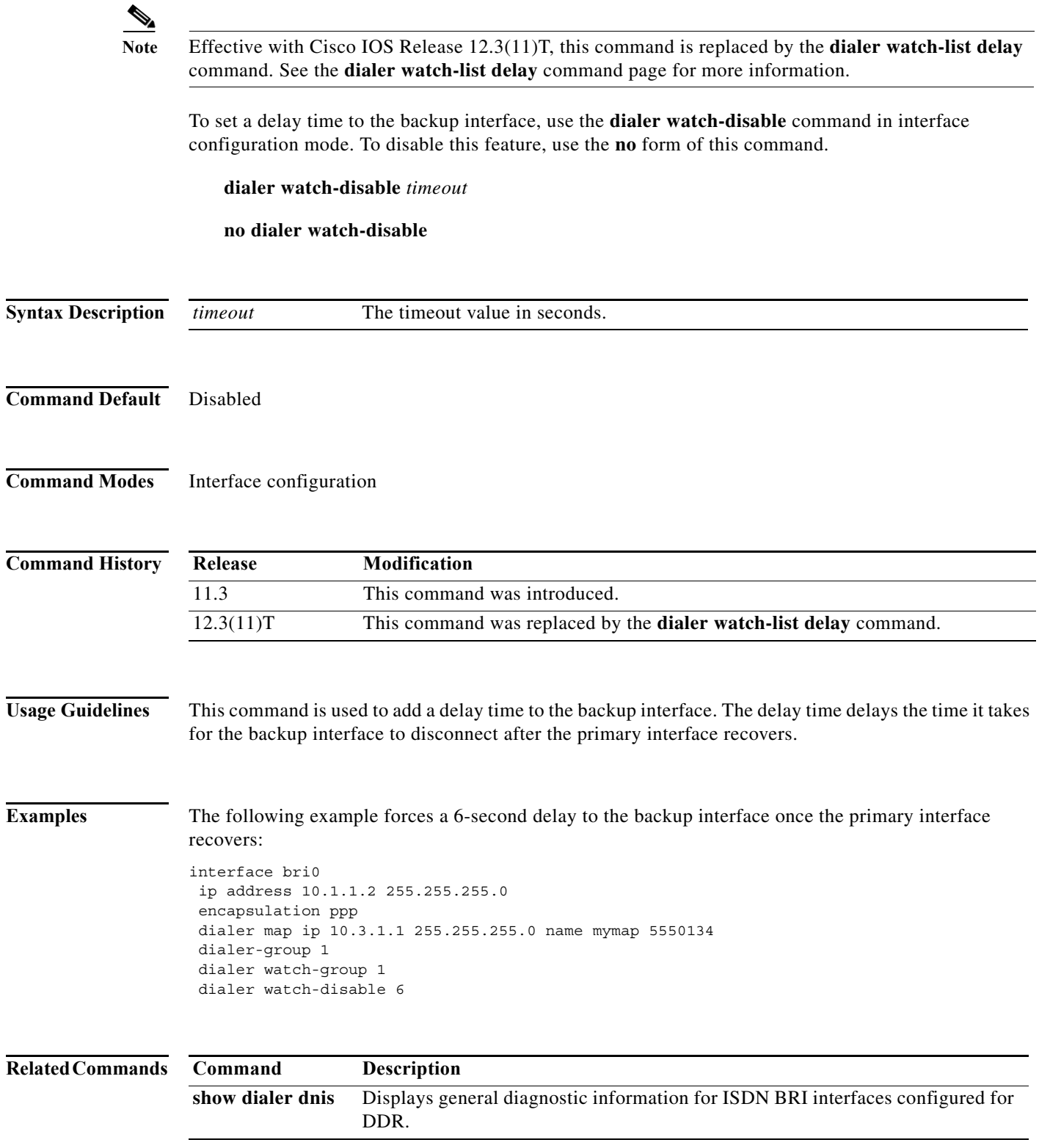

a pro

## **dialer watch-group**

To enable dial-on-demand routing (DDR) backup on an interface using Dialer Watch, configure the interface using the **dialer watch-group** command in interface configuration mode. To disable this feature, use the **no** form of this command.

**dialer watch-group** *group-number*

**no dialer watch-group** *group-number*

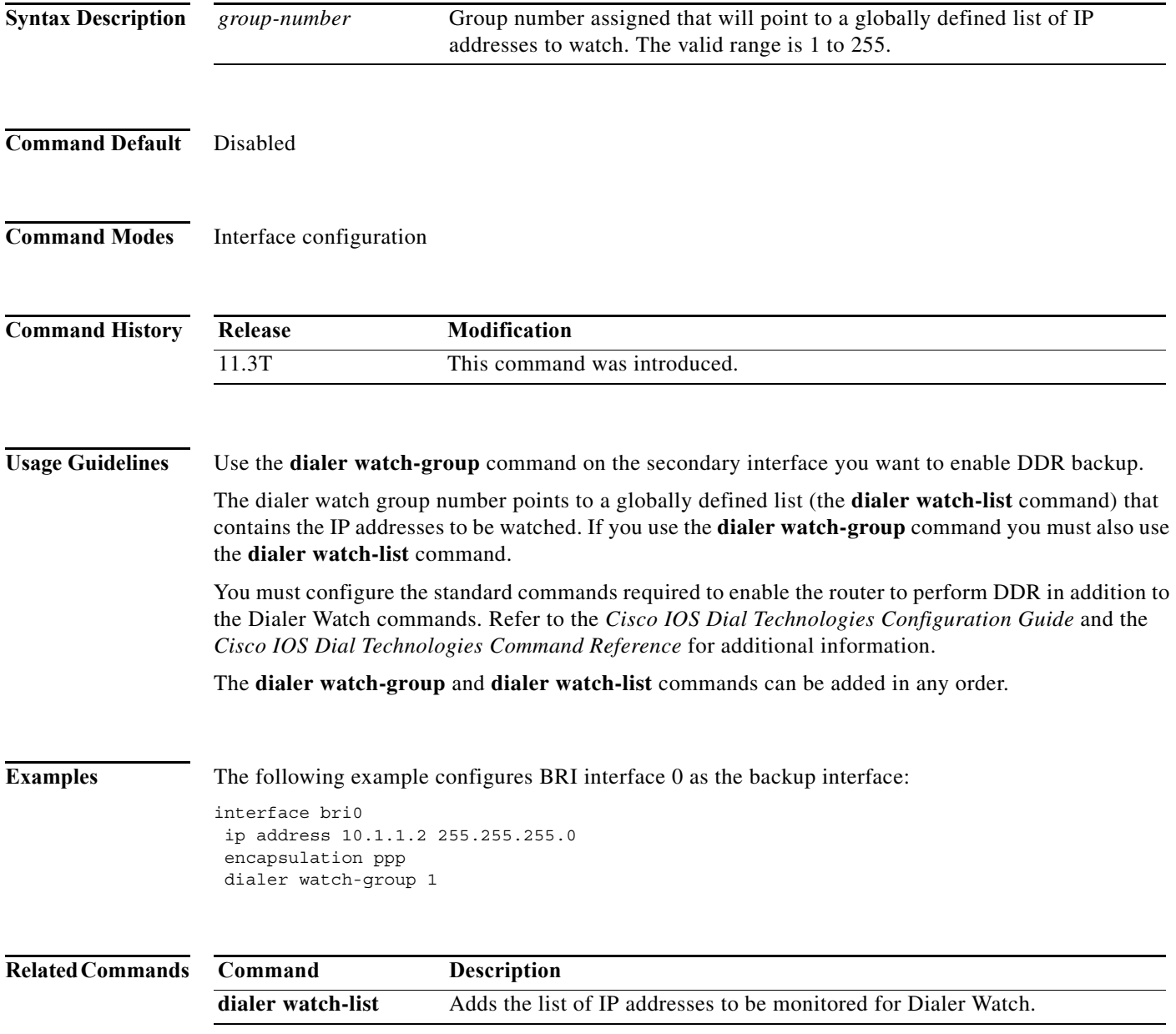

### **dialer watch-list**

To specify a list of watched routes of IPv4 or IPv6 addresses, to specify IPv4 or IPv6 address and VPN routing and forwarding (VRF) instance pairs to be monitored by dialer watch, or to configure the router to dial the backup link if the primary link fails during the initial startup, use the **dialer watch-list** command in global configuration mode. To disable the list of watched routes or to disable the dialer watch to monitor IPv4 or IPv6 addresses and VFR pairs, use the **no** form of this command.

**dialer watch-list** *group-number* {[**ip** *ip-address ip-address-mask* **| ipv6** *ipv6-address ipv6-address-mask***] [vrf** *vrf-name***]** | **delay route-check initial** *seconds*}

**no dialer watch-list** *group-number* {[**ip** *ip-address ip-address-mask* **| ipv6** *ipv6-address ipv6-address-mask***] [vrf** *vrf-name***]** | **delay route-check initial** *seconds*}

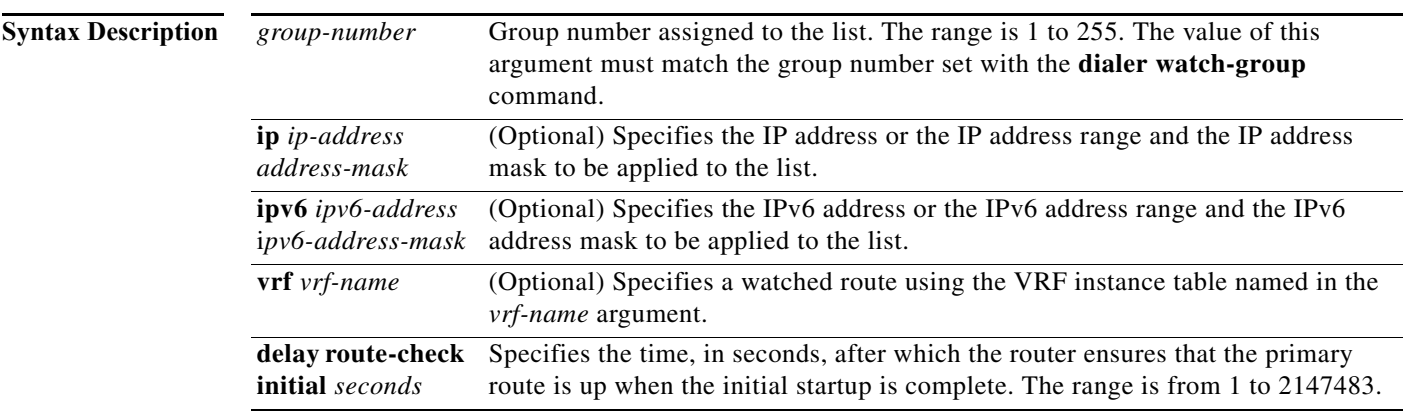

#### **Command Default** The specified list of IPv4 or IPv6 addresses, the IPv4 or IPv6 address and the VRF instance pairs are not monitored. The router is not configured to dial the backup link when the primary link fails during the initial startup.

**Command Modes** Global configuration (config)

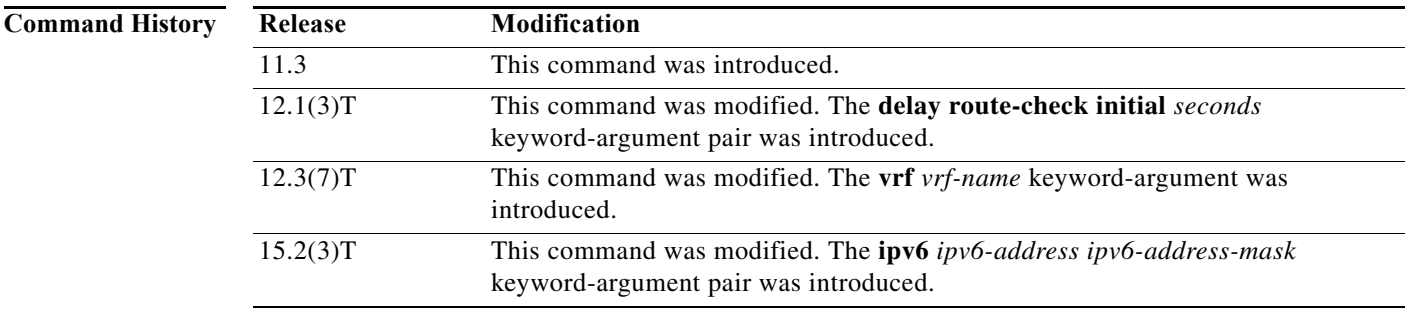

a watch group.

#### **Usage Guidelines** Use the **dialer watch-list** command to specify a list of all IP addresses or networks that you want to monitor. The software does not limit the number of IP addresses or IPv6 addresses that can be added to

Use the **dialer watch-list** command with the **dialer watch-group** command to monitor the IP or IPv6 addresses and VRF pairs. The *group-number* value specified using the **dialer watch-list** command must match the group number set in the **dialer watch-group** command in interface configuration mode. For example, if you use **dialer watch-group 1**, you must use **dialer watch-list 1**.

The **dialer watch-list** and **dialer watch-group** commands can be used in any order.

Address matching is exact; therefore, you must apply the specific IP or IPv6 address and mask range for the networks that you want to monitor. Use the **show ip route** and **show ipv6 route** commands to verify that the IPv4 and IPv6 routes you are watching exist in the routing table.

The route configured for the **dialer watch-list** command must exactly match the route in the routing table. This matching includes verifying that the network and the masks are identical.

You must configure the standard commands required to enable the router to perform dial-on-demand routing (DDR) in addition to configuring the dialer watch commands. See the *Dial Technologies Configuration Guide* and the *Dial Technologies Command Reference* for additional information.

Enabling the **delay route-check initial** keywords enables the router to check whether the primary route is up after the initial startup of the router is complete and the timer has expired. If this command is not configured, the dialer watch mechanism is triggered only when the primary route is removed from the routing table. If the primary link fails to come up during initial startup of the router, the route is never added to the routing table and hence cannot be watched. Therefore, use of the **delay route-check initial** keywords enables the dialer watch to dial the backup link in the event of a primary link failure during the initial startup of the router.

Use the **vrf** *vrf-name* keyword and argument to configure the corresponding VRF table to be used to detect when the watched route for the VRF has gone down. A VRF is a per-VPN routing information repository that defines the VPN membership of a customer site attached to a network access server. A VRF consists of an IP routing table, a derived Cisco Express Forwarding (formerly known as CEF) table, a set of interfaces that use the forwarding table, and a set of rules and routing protocol parameters that control the information that is included in the routing table. A separate set of routing and Cisco Express Forwarding tables is maintained for each VPN customer.

Note that the VRF might have overlapping address space, as explained below:

- **•** At the provider edge (PE) router, each customer edge (CE) router will have a corresponding VRF associated with it.
- **•** If two CE routers use the same address space, the corresponding VRFs at the PE router will have the overlapping address space.
- **•** When using the **vrf** *vrf-name* keyword and argument, configure the watched route as an IPv4 or an IPv6 address-VRF name pair, where the IP address is the watched IP address and the VRF name is the routing and forwarding instance to which the IP address belongs.

Configuring the dialer watch with only the IP address does not ensure that the correct CE route will be dialed when a watched route goes down. Configuring the dialer watch with an IP address and VRF name pair ensures that the VRF table corresponding to the routing and forwarding instance to which the IP address belongs is found and the correct CE is dialed.

You can define a watch route that watches the same IP address, but belongs to a different VRF, in a single watch list.

**Examples** The following example shows how to specify a pair of watched routes in a legacy dialer configuration. In this configuration, watch lists 1 and 2 are watching the same IP address, but belong to different VRFs.

```
Device(config)# interface BRI3/0
Device(config-if)# ip address 10.0.2.2 255.255.255.0
Device(config-if)# encapsulation ppp
Device(config-if)# dialer map ip 10.1.2.0 vrf v1 3xxxxxx
Device(config-if)# dialer map ip 10.1.2.0 vrf v2 4xxxxxx
Device(config-if)# dialer-group 1
Device(config-if)# dialer watch-group 1
Device(config-if)# dialer watch-group 2
Device(config-if)# isdn switch-type ntt
Device(config-if)# ppp authentication chap
Device(config-if)# exit
Device(config)# dialer watch-list 1 ip 10.2.1.0 255.255.255.0 vrf v1
Device(config)# dialer watch-list 2 ip 10.2.1.0 255.255.255.0 vrf v2
```
The following example shows how to specify a pair of watched routes in a dialer rotary group configuration. In this configuration, watch lists 1 and 2 watch the same IP address, but belong to different VRFs.

```
Device(config)# interface BRI3/0
Device(config-if)# no ip address
Device(config-if)# encapsulation ppp
Device(config-if)# dialer rotary-group 1
Device(config-if)# isdn switch-type ntt
Device(config-if)# ppp authentication chap
Device(config-if)# exit
Device(config)# interface Dialer1
Device(config-if)# ip address 10.0.2.2 255.255.255.0
Device(config-if)# encapsulation ppp
Device(config-if)# dialer remote-name c3640-B
Device(config-if)# dialer map ip 10.1.2.0 vrf v1 3xxxxxx
Device(config-if)# dialer map ip 10.1.2.0 vrf v2 4xxxxxx
Device(config-if)# dialer watch-group 1
Device(config-if)# dialer watch-group 2
Device(config-if)# dialer-group 1
Device(config-if)# ppp authentication chap
Device(config-if)# exit
Device(config)# dialer watch-list 1 ip 10.2.1.0 255.255.255.0 vrf v1
Device(config)# dialer watch-list 2 ip 10.2.1.0 255.255.255.0 vrf v2
```
The following example shows how to specify a pair of watched routes in a dialer profile configuration. In this configuration, watch lists 1 and 2 watch the same IP address, but belong to different VRFs.

```
Device(config)# interface BRI3/0
Device(config-if)# no ip address
Device(config-if)# encapsulation ppp
Device(config-if)# dialer pool-member 1
Device(config-if)# isdn switch-type ntt
Device(config-if)# ppp authentication chap
Device(config-if)# exit
Device(config)# interface Dialer1
Device(config-if)# ip vrf forwarding v1
Device(config-if)# ip address 10.0.2.2 255.255.255.0
Device(config-if)# encapsulation ppp
Device(config-if)# dialer pool 1
Device(config-if)# dialer remote-name c3640-B
Device(config-if)# dialer watch-disable 30
Device(config-if)# dialer string 03xxxxxxx1
Device(config-if)# dialer caller 03xxxxxxx1 callback
Device(config-if)# dialer watch-group 1
Device(config-if)# dialer-group 1
```

```
Device(config-if)# ppp authentication chap
Device(config-if)# exit
Device(config)# interface Dialer2
Device(config-if)# ip vrf forwarding v2
Device(config-if)# ip address 10.0.2.2 255.255.255.0
Device(config-if)# encapsulation ppp
Device(config-if)# dialer pool 1
Device(config-if)# dialer remote-name c3640-B
Device(config-if)# dialer string 04xxxxxxx1
Device(config-if)# dialer caller 04xxxxxxx1 callback
Device(config-if)# dialer watch-group 2
Device(config-if)# dialer-group 1
Device(config-if)# ppp authentication chap
Device(config-if)# exit
Device(config)# dialer watch-list 1 ip 10.2.1.0 255.255.255.0 vrf v1
Device(config)# dialer watch-list 2 ip 10.2.1.0 255.255.255.0 vrf v2
```
The following example shows how to list IP addresses to be watched and form a group of networks to be monitored:

```
Device(config)# dialer watch-list 1 ip 10.1.1.0 255.255.255.0
Device(config)# dialer watch-list 1 ip 10.31.1.0 255.255.255.0
Device(config)# dialer watch-list 1 ip 10.12.1.0 255.255.255.0
```
The following example shows how to list IPv6 addresses to be watched and form a group of IPv6 networks to be monitored:

```
Device(config)# dialer watch-list 2 ipv6 2001:DB8:0:ABCD::4 FFFF:FFFF::
Device(config)# dialer watch-list 2 ipv6 2001:DB8:0:ABCE::5 FFFF:FFFF::
Device(config)# dialer watch-list 2 ipv6 2001:DB8:0:ABCF::6 FFFF:FFFF::
```
The following command output shows how to ensure that a device checks that the primary route is up after initial startup of the device is complete:

```
! Create backup link and enable process switching
interface BRI0/0
 ip address 10.13.1.1 255.255.255.0
  encapsulation ppp
 no ip route-cache
.
.
! Enable dialer watch on this backup interface.
! Watch the route specified with the dialer watch-list 1 command.
! Apply interesting traffic defined in dialer list 1.
! Apply crypto map on backup interface.
dialer watch-group 1
dialer-group 1
isdn switch-type basic-ts013
 no peer neighbor-route
 no cdp enable
 ppp authentication chap
  crypto map cisco
.
.
! Access control list (ACL) 101 is the IPSec traffic used in match address.
! ACL 110 is for the dialer list to mark all IP traffic uninteresting.
! The dialer watch will trigger the ISDN backup when the route is lost.
access-list 101 permit ip host 10.11.11.11 host 10.11.22.22
access-list 110 deny ip any any
dialer watch-list 1 ip 192.168.0.222 255.255.255.255
! These commands define the routes to be watched 
! and check whether the primary route is up after the initial startup of the
! router is complete.
```
! The exact route (including subnet mask) must exist in the routing table.

! The dialer watch-group 1 command applies this list to the backup interface. dialer watch-list 1 delay route-check initial 10 dialer-list 1 protocol ip list 110 ! Interesting traffic is defined by ACL 110. ! The ACL is applied to BRI0/0 using dialer group 1.

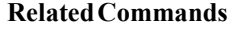

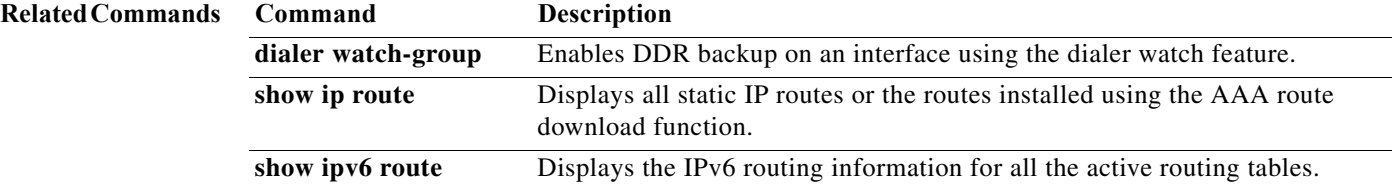

 $\mathbf{I}$ 

a ka

### **dialer watch-list delay**

To configure the router to delay before connecting or disconnecting a secondary link for a route monitored by Dialer Watch, use the **dialer watch-list delay** command in global configuration mode. To disable these delays, use the **no** form of this command.

**dialer watch-list** *group-number* **delay** {**connect** *connect-time* | **disconnect** *disconnect-time*}

**no dialer watch-list** *group-number* **delay** {**connect** *connect-time* | **disconnect** *disconnect-time*}

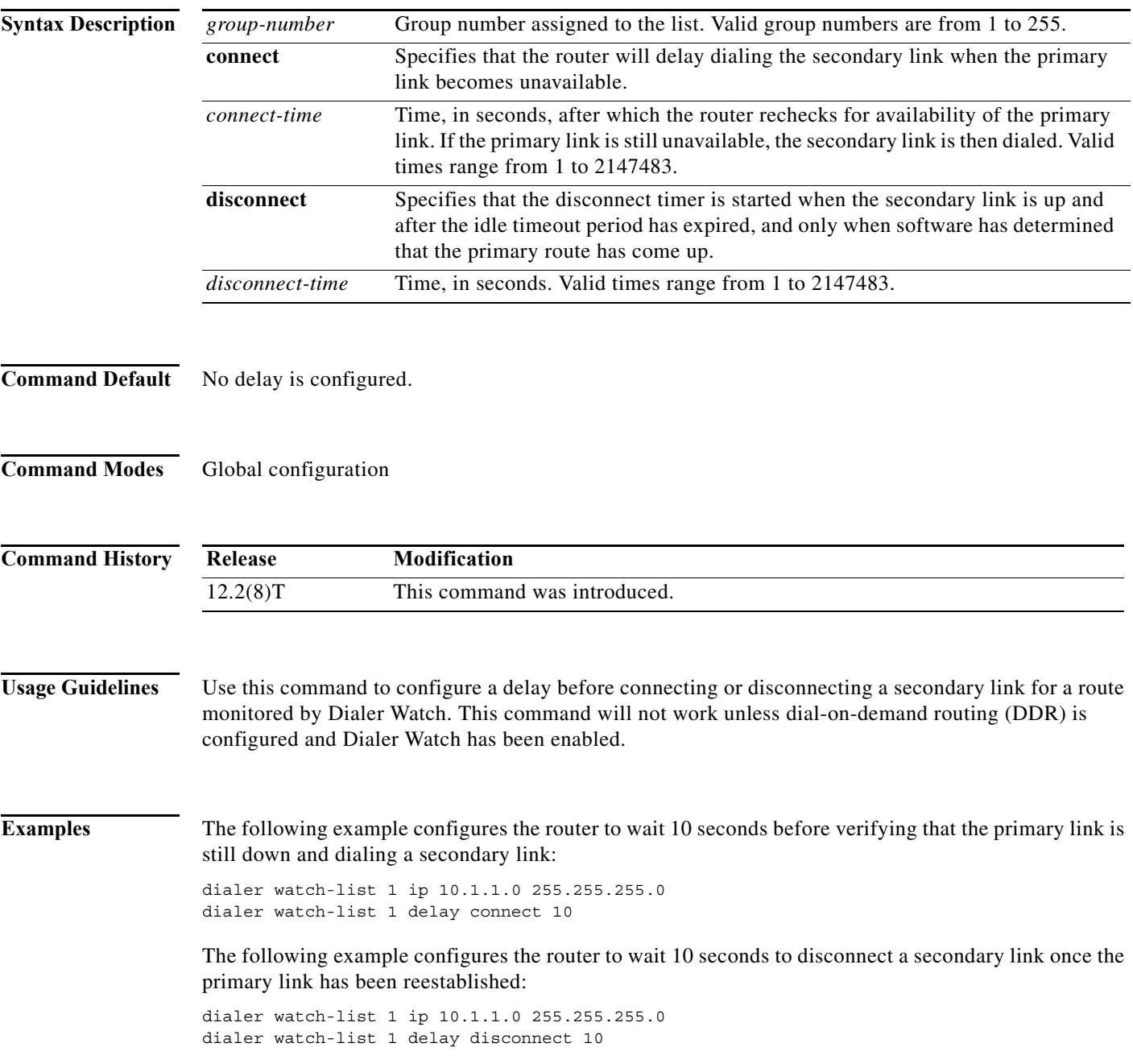

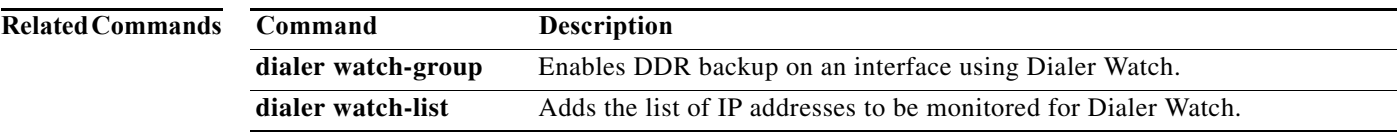

a ka

## **dialer-group**

To control access by configuring an interface to belong to a specific dialing group, use the **dialer-group** command in interface configuration mode. To remove an interface from the specified dialer access group, use the **no** form of this command.

**dialer-group** *group-number*

**no dialer-group**

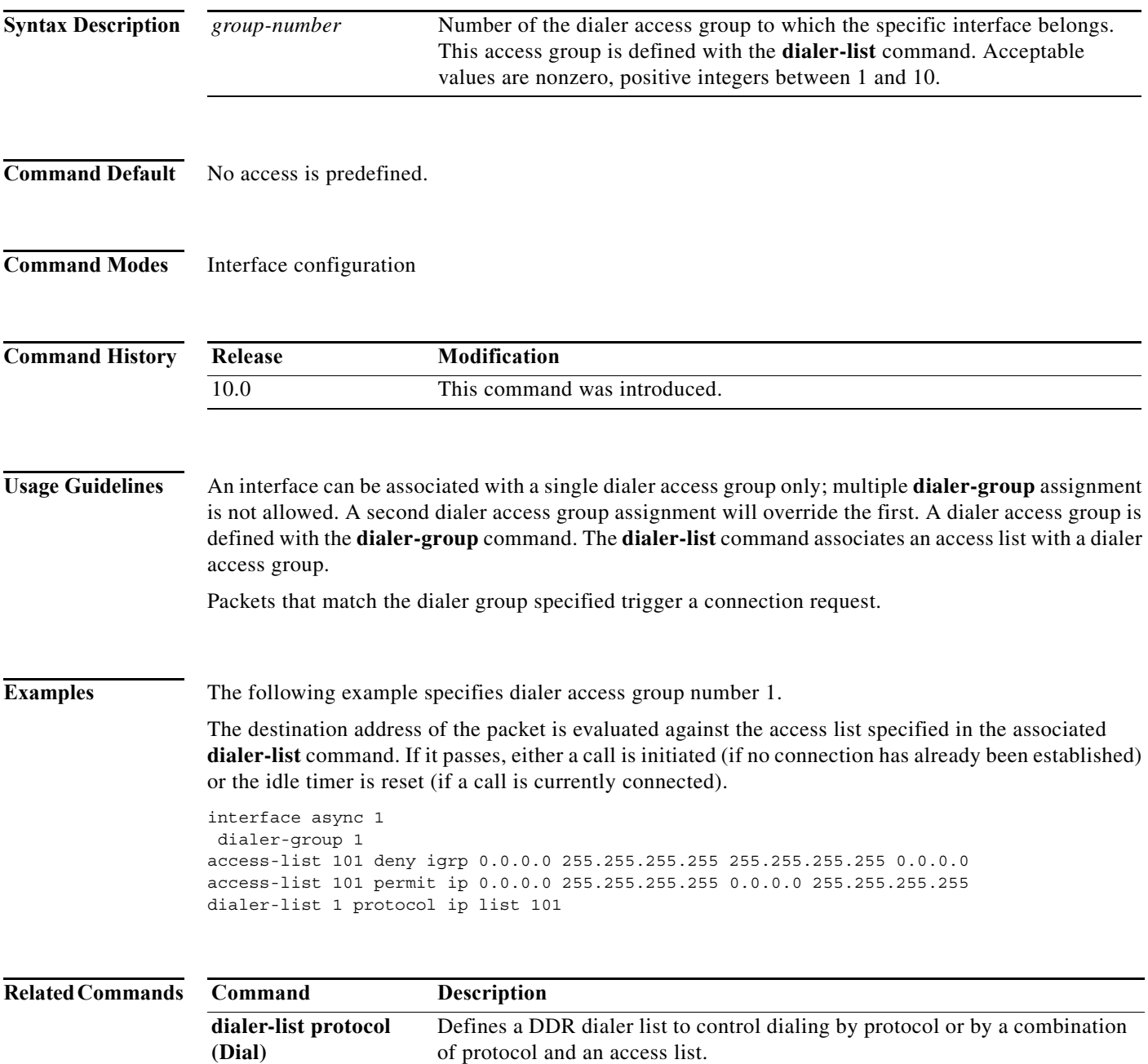

## **dialer-group (template)**

To control access by configuring a virtual access interface to belong to a specific dialing group, use the **dialer-group** command in template configuration mode. To remove an interface from the specified dialer access group, use the **no** form of this command.

**dialer-group** *dialer-list-number*

**no dialer-group**

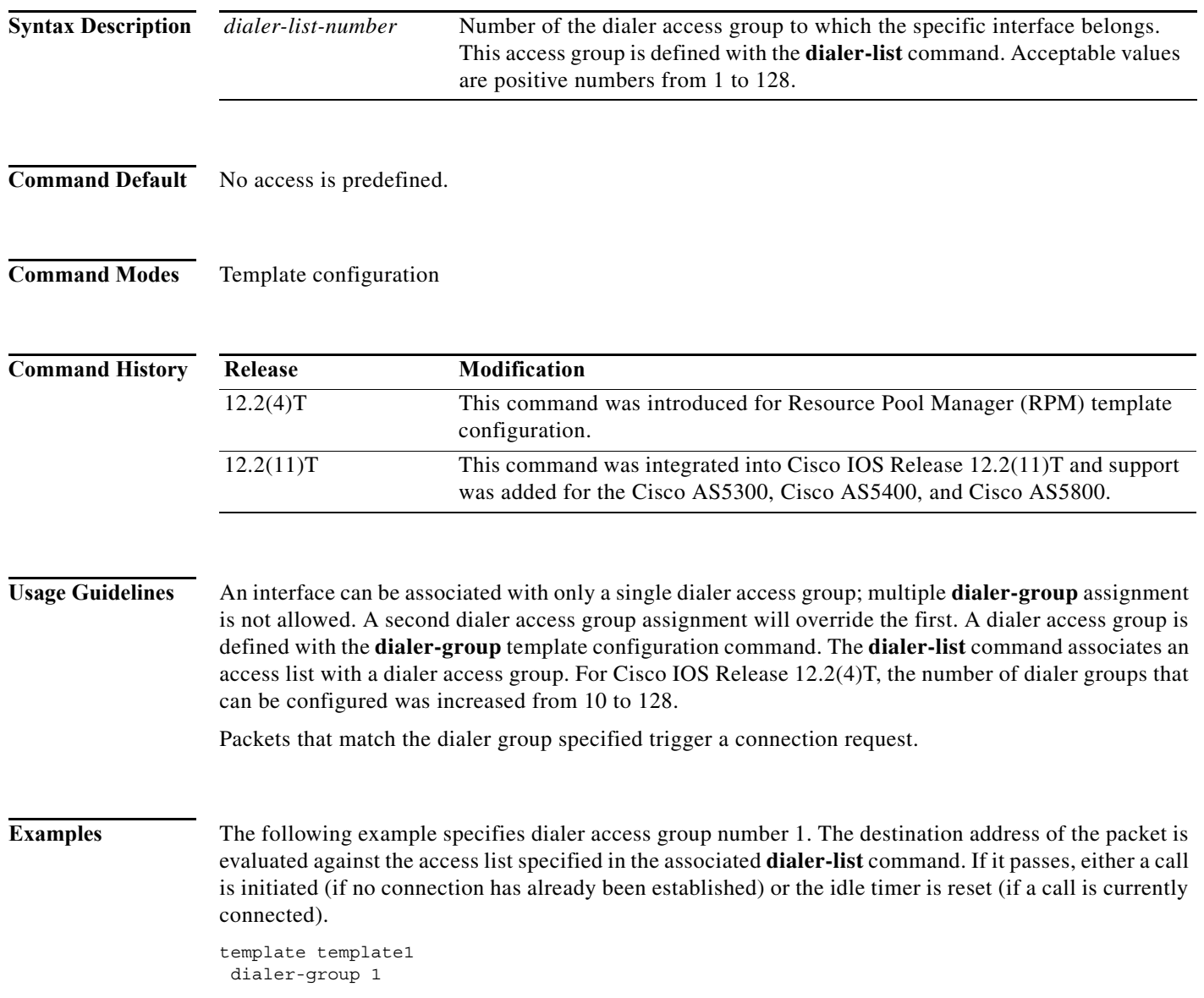

۰

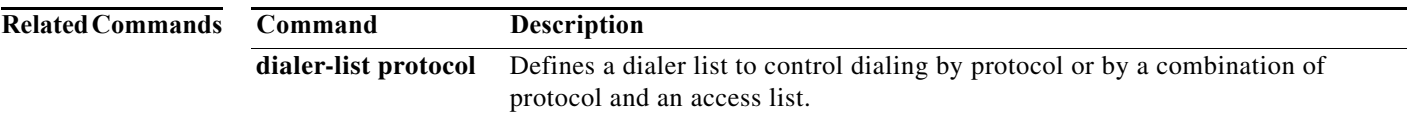

### **dialer-list protocol (Dial)**

To define a dial-on-demand routing (DDR) dialer list for dialing by protocol or by a combination of a protocol and a previously defined access list, use the **dialer-list protocol** command in global configuration mode. To delete a dialer list, use the **no** form of this command.

**dialer-list** *dialer-group* **protocol** *protocol-name* {**permit** | **deny** | **list** *access-list-number* | *access-group*}

**no dialer-list** *dialer-group* [**protocol** *protocol-name* [**list** *access-list-number* | *access-group*]]

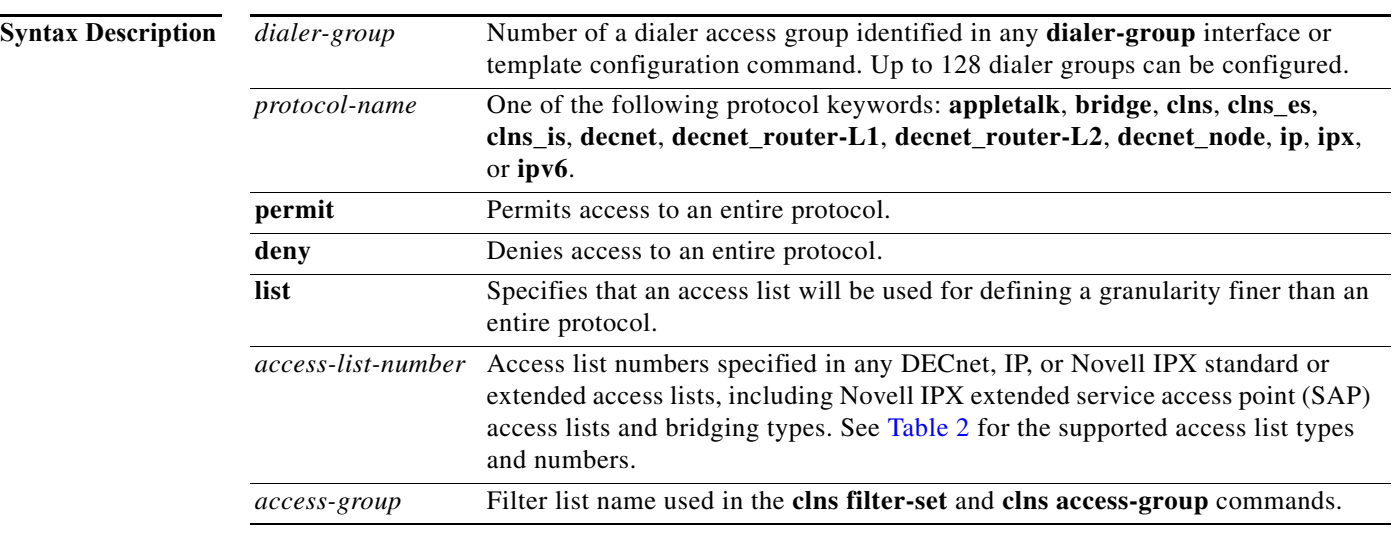

#### **Command Default** No dialer lists are defined.

#### **Command Modes** Global configuration

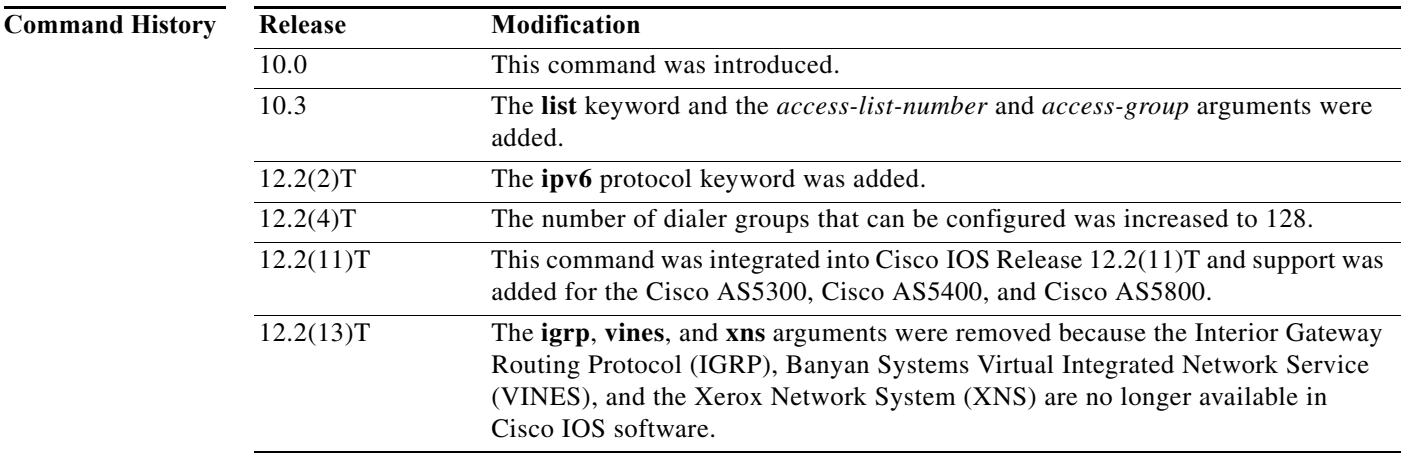

**Usage Guidelines** The various **no** forms of this command have the following effects:

- **•** The **no dialer-list** *dialer-group* command deletes all lists configured for the specified dialer access group, regardless of the keyword previously used (**permit**, **deny**, **protocol**, or **list**).
- **•** The **no dialer-list** *dialer-group* **protocol** *protocol-name* command deletes all lists configured for the specified dialer access group and **protocol** *protocol-name*.
- **•** The **no dialer-list** *dialer-group* **protocol** *protocol-name* **list** *access-list-number* command deletes the specified list.

The **dialer-list protocol** command permits or denies access to an entire protocol.

The **dialer-list protocol** command with the optional **list** keyword provides finer permission granularity and also supports protocols that were not previously supported. This command also applies protocol access lists to dialer access groups to control dialing using DDR. The dialer access groups are defined with the **dialer-group** command.

[Table 2](#page-28-0) lists the access list types and numbers that the **dialer-list protocol** command supports. The table does not include International Organization for Standardization Connectionless Network Service (ISO CLNS) because that protocol uses filter names instead of predefined access list numbers.

#### <span id="page-28-0"></span>*Table 2 dialer-list protocol Command Supported Access List Types and Numbers*

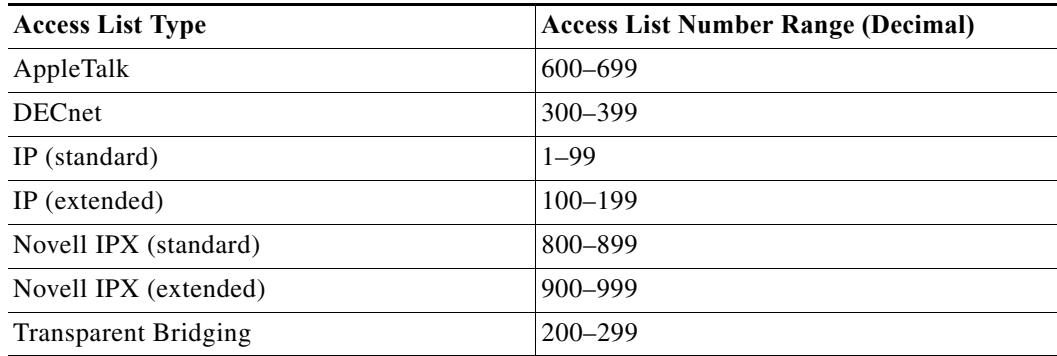

**Examples** Dialing occurs when an interesting packet (one that matches access list specifications) needs to be output on an interface. Using the standard access list method, packets can be classified as interesting or uninteresting. The following example classifies all other IP packets as interesting and permits them to initiate calls:

access-list 101 permit ip 10.0.0.0 255.255.255.255 10.0.0.0 255.255.255.255

Then the following command places list 101 into dialer access group 1:

```
dialer-list 1 protocol ip list 101
```
In the following example, DECnet access lists allow any DECnet packets with source area 10 and destination area 20 to trigger calls:

access-list 301 permit 10.0 0.1023 10.0 0.1023 access-list 301 permit 10.0 0.1023 20.0 0.1023

Then the following command places access list 301 into dialer access group 1:

```
dialer-list 1 protocol decnet list 301
```
In the following example, a CLNS filter is defined and then the filter is placed in dialer access group 1:

```
clns filter-set ddrline permit 47.0004.0001....
!
dialer-list 1 protocol clns list ddrline
```
The following example configures an IPv6 access list named list2 and places the access list in dialer access group 1:

```
ipv6 access-list list2 deny fec0:0:0:2::/64 any
ipv6 access-list list2 permit any any
!
dialer-list 1 protocol ipv6 list list2
```
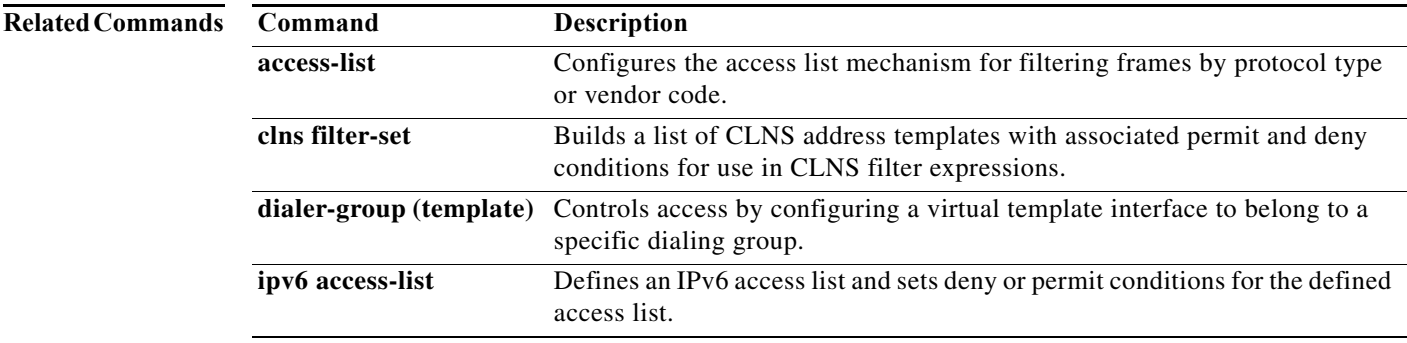

### **dial-peer cor custom**

To specify that named class of restrictions (COR) apply to dial peers, use the **dial-peer cor custom** command in global configuration mode.

#### **dial-peer cor custom**

- **Syntax Description** This command has no arguments or keywords.
- **Command Default** No default behavior or keywords.
- **Command Modes** Global configuration

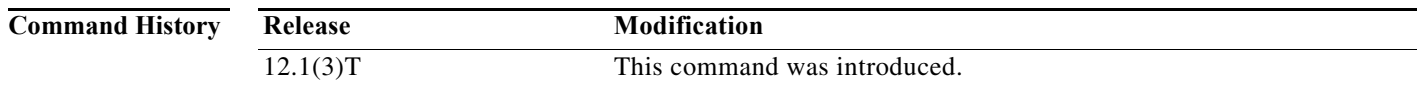

**Usage Guidelines** You must use the **dial-peer cor custom** command and the **name** command to define the names of capabilities before you can specify COR rules and apply them to specific dial peers.

Examples of possible names might include the following: call1900, call527, call9, and call911.

**Note** You can define a maximum of 64 COR names.

**Examples** The following example defines two COR names: dial-peer cor custom name group32 name CatchAll

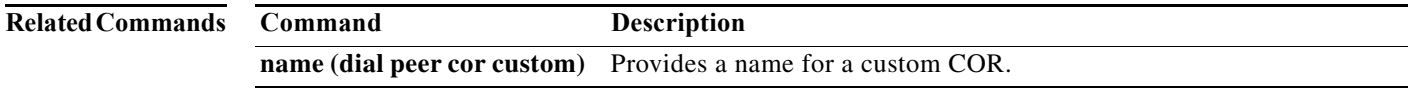

# **dial-peer cor list**

To define a class of restrictions (COR) list name, use the **dial-peer cor list** command in global configuration mode. To remove a previously defined COR list name, use the **no** form of this command.

**dial-peer cor list** *list-name*

**no dial-peer cor list** *list-name*

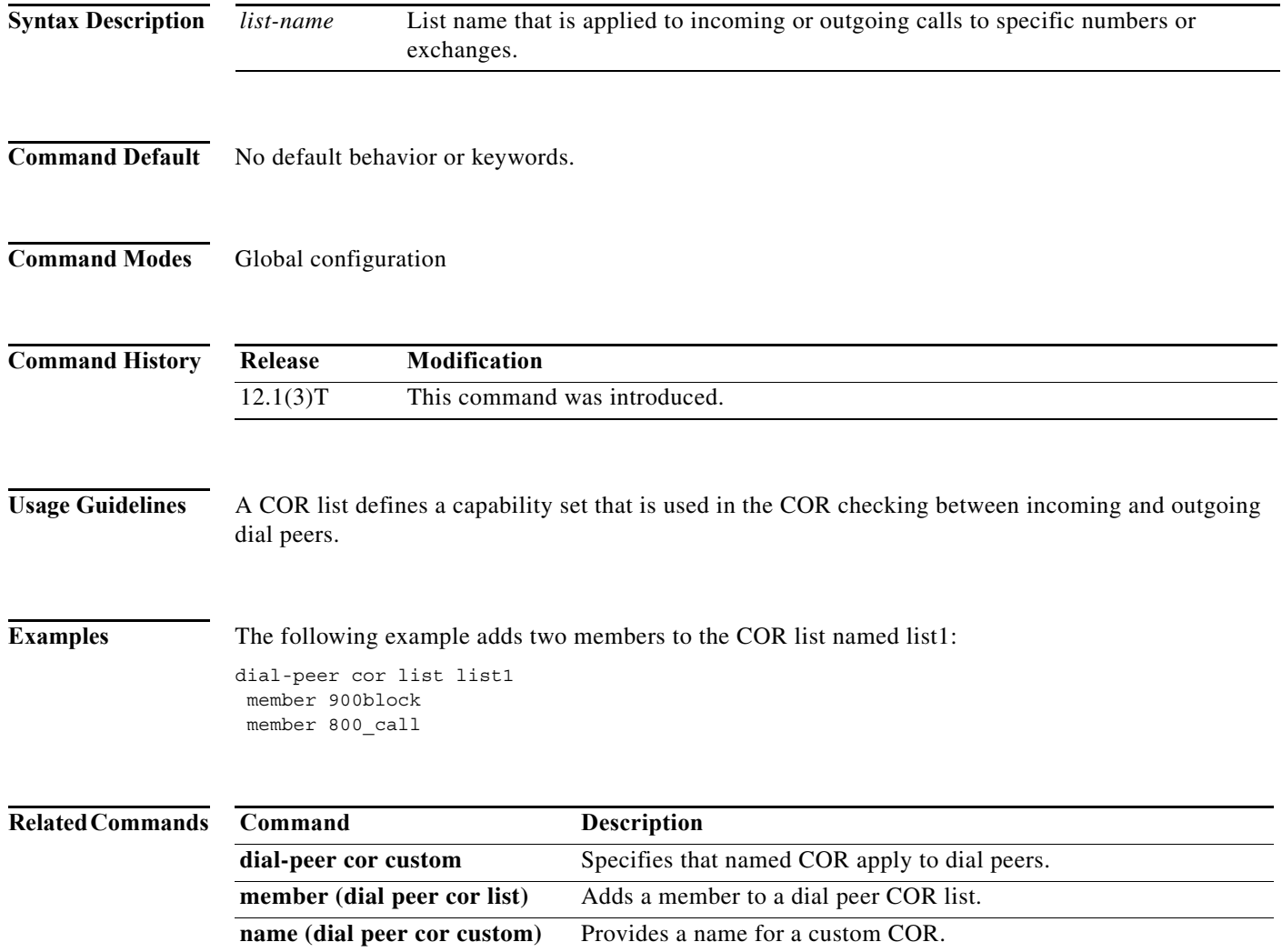

### **dial-shelf split backplane-ds0**

To connect two router shelves to a dial shelf, use the **dial-shelf split backplane-ds0** command in global configuration mode. To remove the connection, use the **no** form of this command.

**dial-shelf split backplane-ds0** {*predefined-option* | **userdefined** *option*}

**no dial-shelf split backplane-ds0**

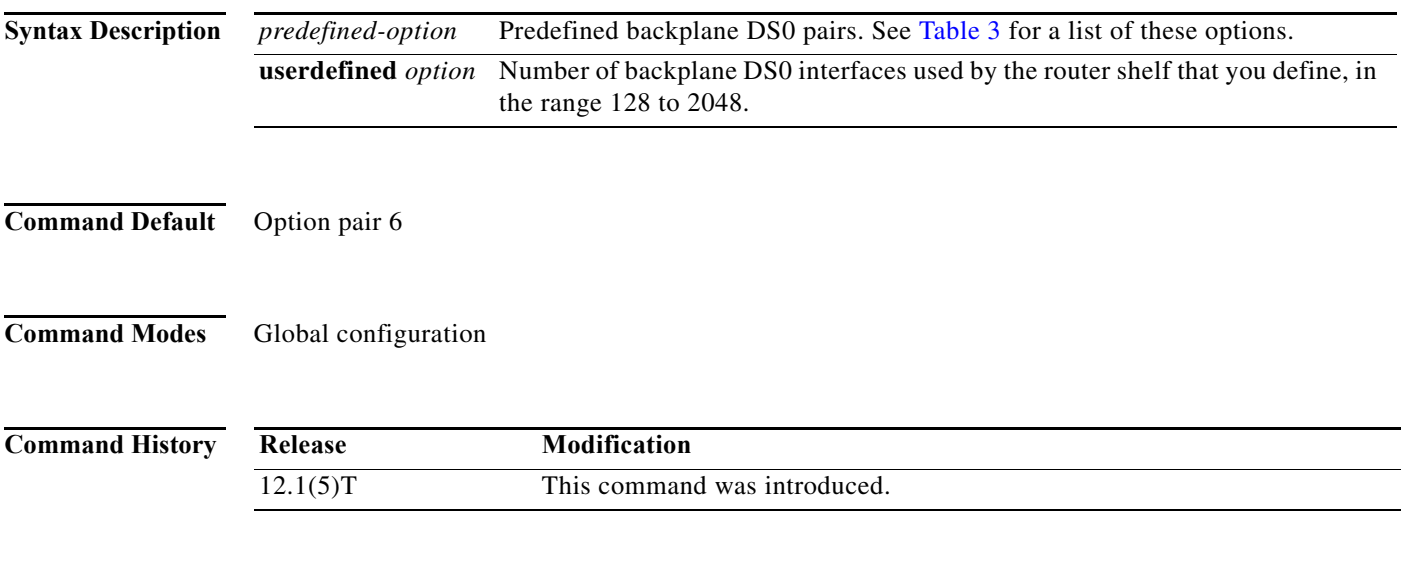

**Usage Guidelines** The options for this command come in pairs and vary according to the desired configuration. You will need to log in to each router shelf and separately configure the routers for the intended load. In most circumstances, it is recommended that the predefined options remain selected. These options are designed to be matched pairs, as seen in [Table 3](#page-32-0). You can select the **userdefined** keyword and define your own split, if needed. [Table 3](#page-32-0) lists the predefined options.

<span id="page-32-0"></span>*Table 3 dial-shelf split backplane ds-0 Predefined Options*

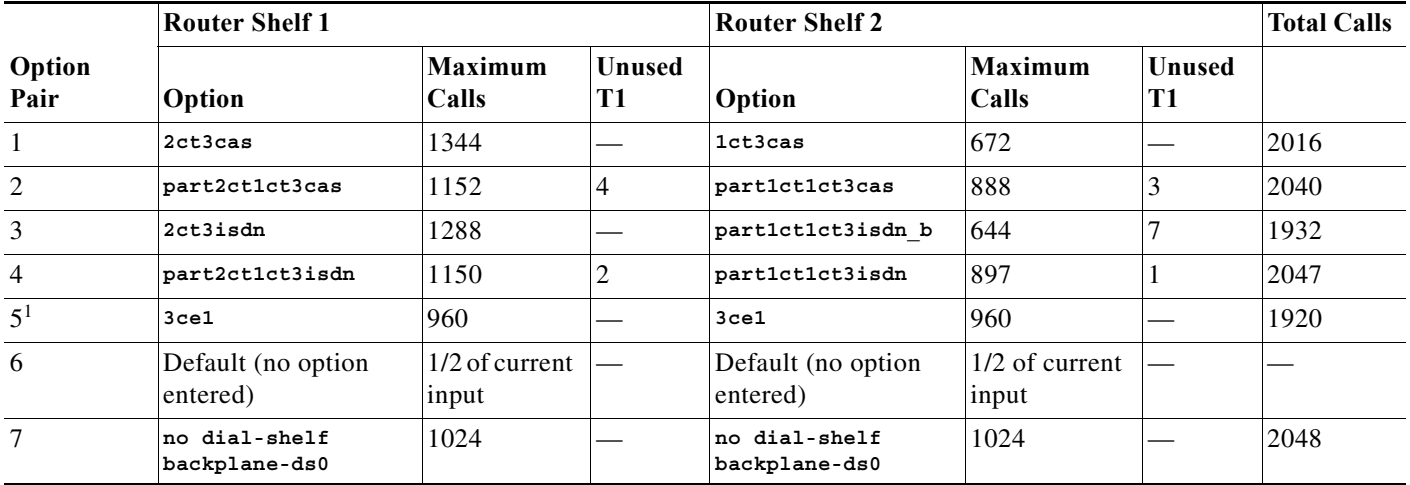

1. This option is used to revert to the default for an environment that uses six E1 lines.

The **dial-shelf split slot** command must be defined for the **dial-shelf split backplane-ds0** command to be active.

Even if your system is already using a split dial shelf configuration, configuring one router shelf to handle two T3 trunks and the other router to handle the third trunk requires you to take the entire access server out of service. Busyout all connections before attempting to reconfigure. The configuration must be changed to set up one pool of TDM resources that can be used by either DMM cards or UPC and a second pool of two streams that contains TDM resources that can be used only by UPCs.

You may have more trunk capacity than 2048 calls. It is your decision how to provision the trunks so the backplane capacity is not exceeded. If more calls come in than backplane DS0 capacity for that half of the split, the call will be rejected and an error message printed for each call. This cannot be detected while a new configuration is being built because the router cannot tell which T1 trunks are provisioned and which are not. The user may want some trunks in hot standby.

The DMM, HMM, and VoIP cards can use only 1792 DS0 of the available 2048 backplane DS0. The UPC and trunk cards can use the full 2048 backplane DS0.

The **show tdm splitbackplane** command shows the resources in two groups, the first 1792 accessible to all cards, and the remaining 256 accessible only to UPC and trunk cards.

#### **Examples** The following example shows how to configure two router shelves. Refer to [Table 3](#page-32-0) to interpret the options specified.

Configure router shelf 1 to run two CT3 interfaces with channel-associated signaling (CAS) and the ability to answer 1344 calls:

dial-shelf split backplane-ds0 2ct3cas

Configure router shelf 2 to run one CT3 interface with CAS on the second router shelf and the ability to answer 672 calls:

dial-shelf split backplane-ds0 1ct3cas

The total calls configured for the system are 2036 (1344 plus 672).

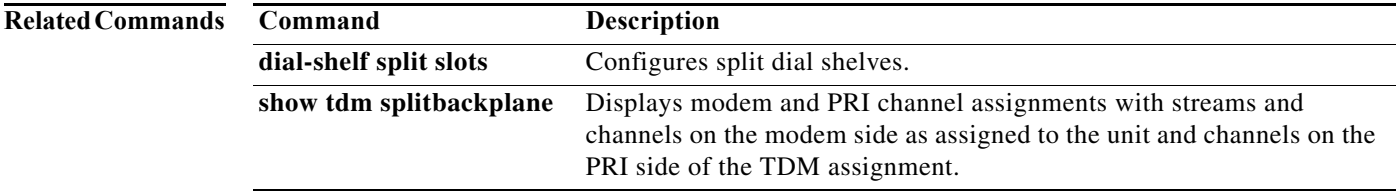

### **dial-shelf split slots**

To configure split dial shelves, use the **dial-shelf split slots** command in global configuration mode. To change the router shelf to normal mode, if a router is in split mode and the other router shelf has already relinquished control of all dial shelf slots or is switched off, use the **no** form of this command.

**dial-shelf split slots** *slot-numbers*

**no dial-shelf split slots**

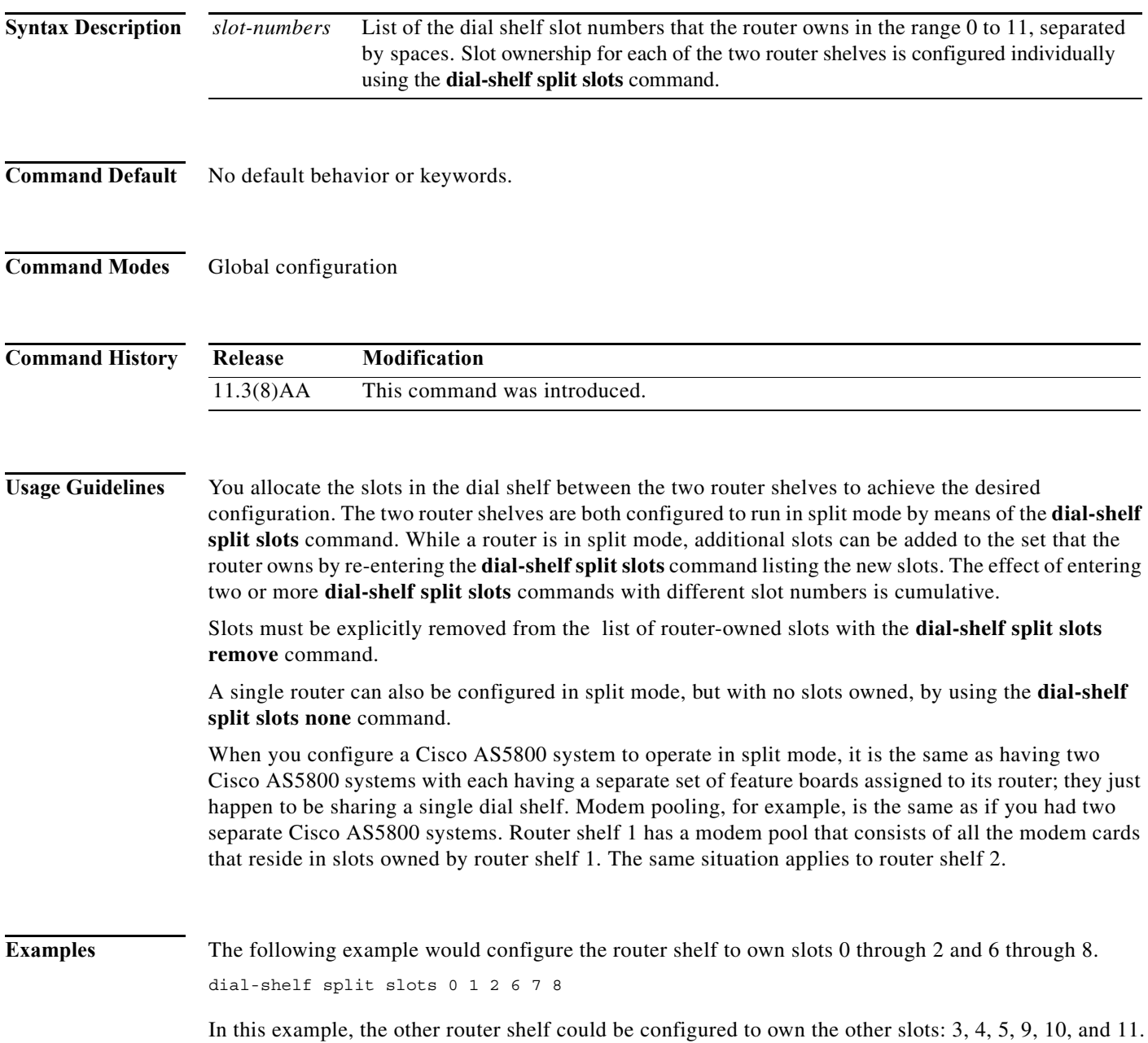

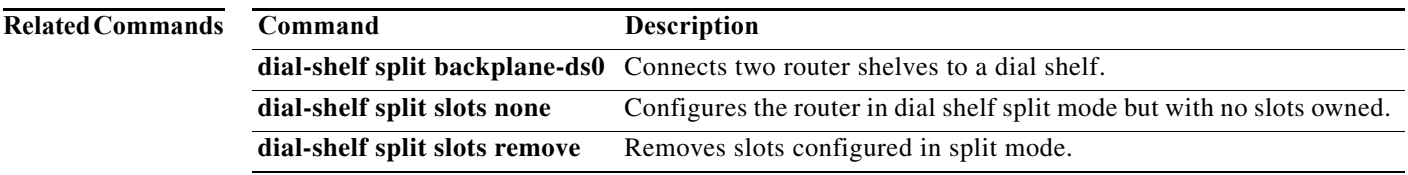

## **dial-shelf split slots none**

To configure the router in dial shelf split mode but with no slots owned, use the **dial-shelf split slots none** command in global configuration mode.

#### **dial-shelf split slots none**

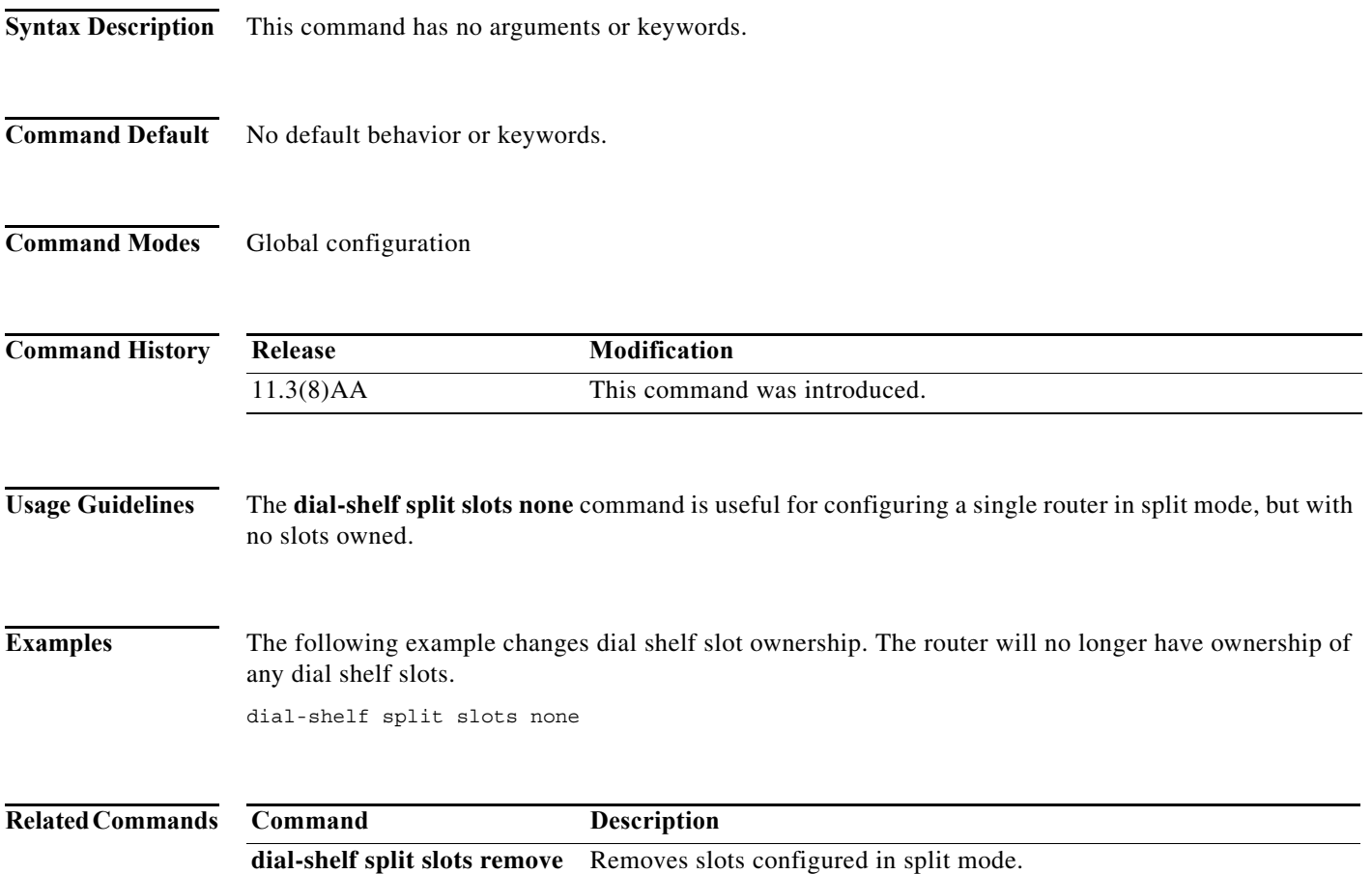

# **dial-shelf split slots remove**

To remove slots configured in split mode, use the **dial-shelf split slots remove** command in global configuration mode.

**dial-shelf split slots remove** *slot-numbers*

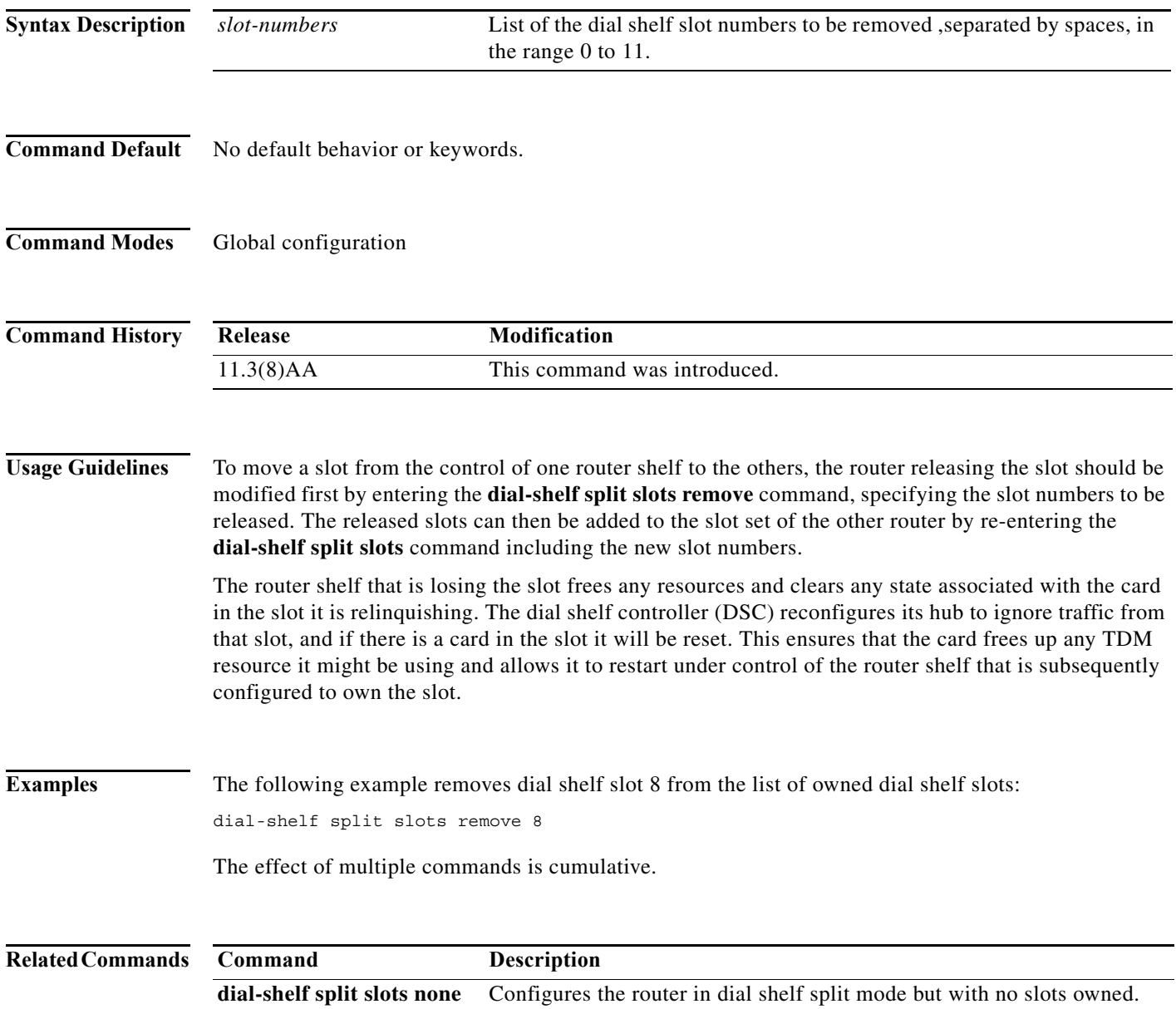

### **dial-tdm-clock**

To configure the clock source and priority of the clock source used by the time-division multiplexing (TDM) bus on the dial shelf of the Cisco AS5800, use the **dial-tdm-clock** command in global configuration mode. To return the clock source and priority to the default values, use the **no** form of this command.

**no dial-tdm-clock priority** *number* {**external** {**e1** | **t1**} [**120ohm**] | **freerun** | **trunk-slot** *slot* **port** *port*} [**line** {**0** | **1**}]

| <b>Syntax Description</b> | priority number        | Specifies the priority of the clock source. The range is from 1 to 50. Priority<br>1 is the highest priority, and 50 is the lowest.                                                                                            |
|---------------------------|------------------------|----------------------------------------------------------------------------------------------------|
|                           | external               | Specifies the priority of an external clock source. The external clock source is<br>connected to the front panel of the Dial Shelf Controller (DSC) card.                                                                      |
|                           | $\{e1   t1\}$ [120ohm] | Specifies priority of the E1 (2.048 MHz) or T1 (1.54 MHz) external clock<br>source. The default value of the external coaxial cable impedance is 75 ohm.<br>Specify the 120ohm option if a 120 ohm coaxial cable is connected. |
|                           | freerun                | Specifies the priority of the local oscillator clock source.                                                                                                    |
|                           | trunk-slot slot        | Specifies the priority of the trunk card to provide the clock source. The slot<br>number is from 0 to 5 (these are the only slots capable of providing clock<br>sources).                                                      |
|                           | port port              | Specifies the controller number on the trunk used to provide the clock source.<br>The port number is from 0 to 28. The T1 and E1 trunk cards each have 12<br>ports. The T3 trunk card has 28 ports.                            |
|                           | line ${0 \mid 1}$      | (Optional) Specifies the optical port. If the physical optical port is 0, the line<br>value is also 0.                                                                                                    |
|                           |                        |                                                                                                    |

**Command Default** If no clock sources are specified, the software selects the first available good clock source on a trunk port.

#### **Command Modes** Global configuration

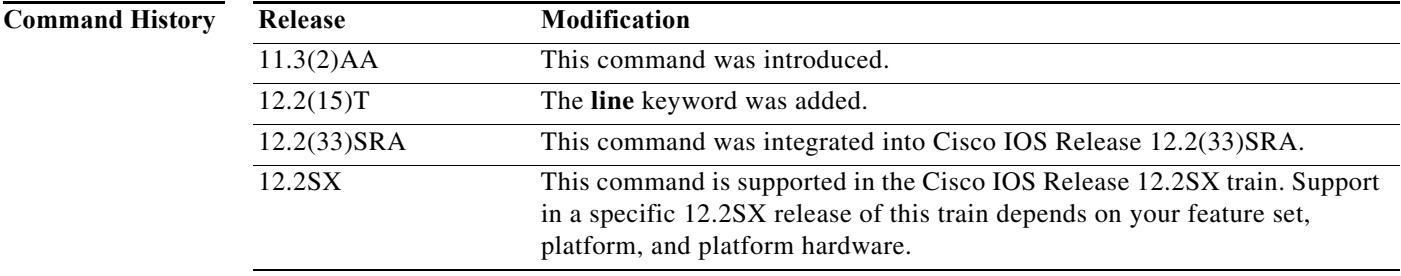

**dial-tdm-clock priority** *number* {**external** {**e1** | **t1**} [**120ohm**] | **freerun** | **trunk-slot** *slot* **port** *port*} [**line** {**0** | **1**}]

**Usage Guidelines** The TDM bus in the backplane on the dial shelf must be synchronized to the T1/E1 clocks on the trunk cards. The DSC card on the dial shelf provides hardware logic to accept multiple clock sources as input and use one of them as the primary source to generate a stable, PPL synchronized output clock. The input clock can be any of the following sources: **•** Trunk port in slots 0 through 5 (up to 12 can be selected (two per slot) **•** An external T1 or E1 clock source fed directly through a connector on the DSC card **•** A free running clock from an oscillator in the clocking hardware on the DSC card The clock commands are listed in the configuration file with the highest priority listed first. If the current primary clock source is good, specifying another clock source of higher priority does not cause the clock source to switch to the higher priority clock source. The new higher priority clock source is used as a backup clock source. This prevents switching of the clock source as you enter multiple **dial-tdm-clock priority** configuration commands in random order. Also, it is important not to disturb the existing clock source as long as it is good. To force the new higher priority clock source to take over from a currently good primary clock source, configure the new clock source and use the **no dial-tdm-clock priority** command to remove the current primary clock source. To display the current primary and backup clocks along with their priorities, use the **show dial-shelf clocks** EXEC command. **Examples** In the following example, an external clock source is set at priority 1 and the trunk card in slot 4, port 1 is set at priority 5: Router(config)# **dial-tdm-clock priority 1 external t1** Router(config)# **dial-tdm-clock priority 5 trunk-slot 4 port 1** Router(config)# **exit Related Commands Command Description**

**show dial-shelf** Displays information about the dial shelf, including clocking information.

### **disconnect**

To disconnect a line, use the **disconnect** command in EXEC mode.

**disconnect** [*connection*]

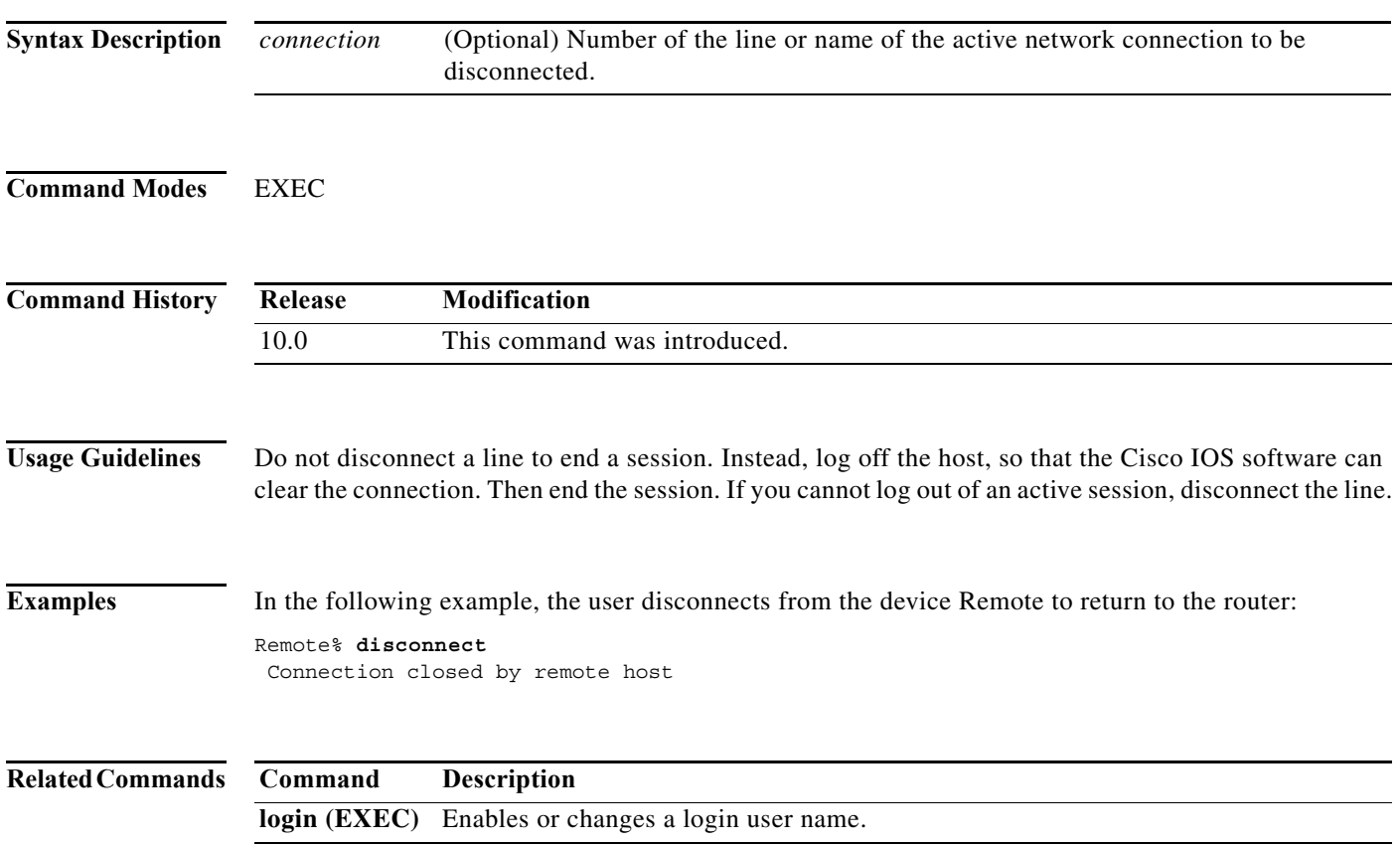

**The Contract of the Contract of the Contract of the Contract of the Contract of the Contract of the Contract o** 

# **dnis group**

To include a group of Dialed Number Identification Service (DNIS) numbers in a customer profile, use the **dnis group** command in customer profile configuration mode. To remove a DNIS group from a customer profile, use the **no** form of this command.

**dnis group** {**default** | **name** *dnis-group-name*}

**no dnis group** {**default** | **name** *dnis-group-name*}

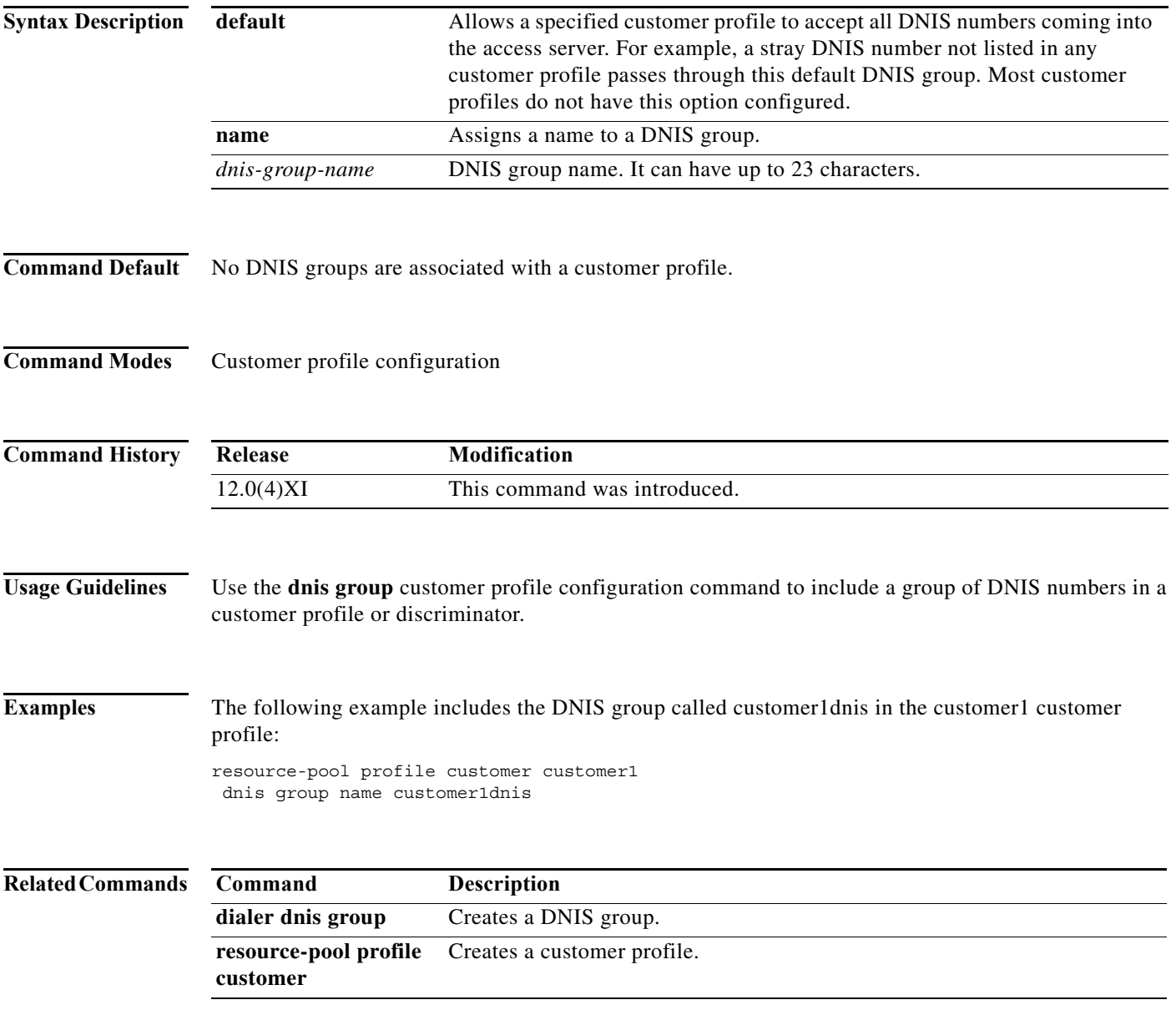

۰

## **ds0 busyout (channel)**

To busyout one or more digital signal level 0s (DS0s), use the **ds0 busyout** command in controller configuration mode. To cancel busyout on a DS0, use the **no** form of this command.

**ds0 busyout** *ds0*

**no ds0 busyout** *ds0*

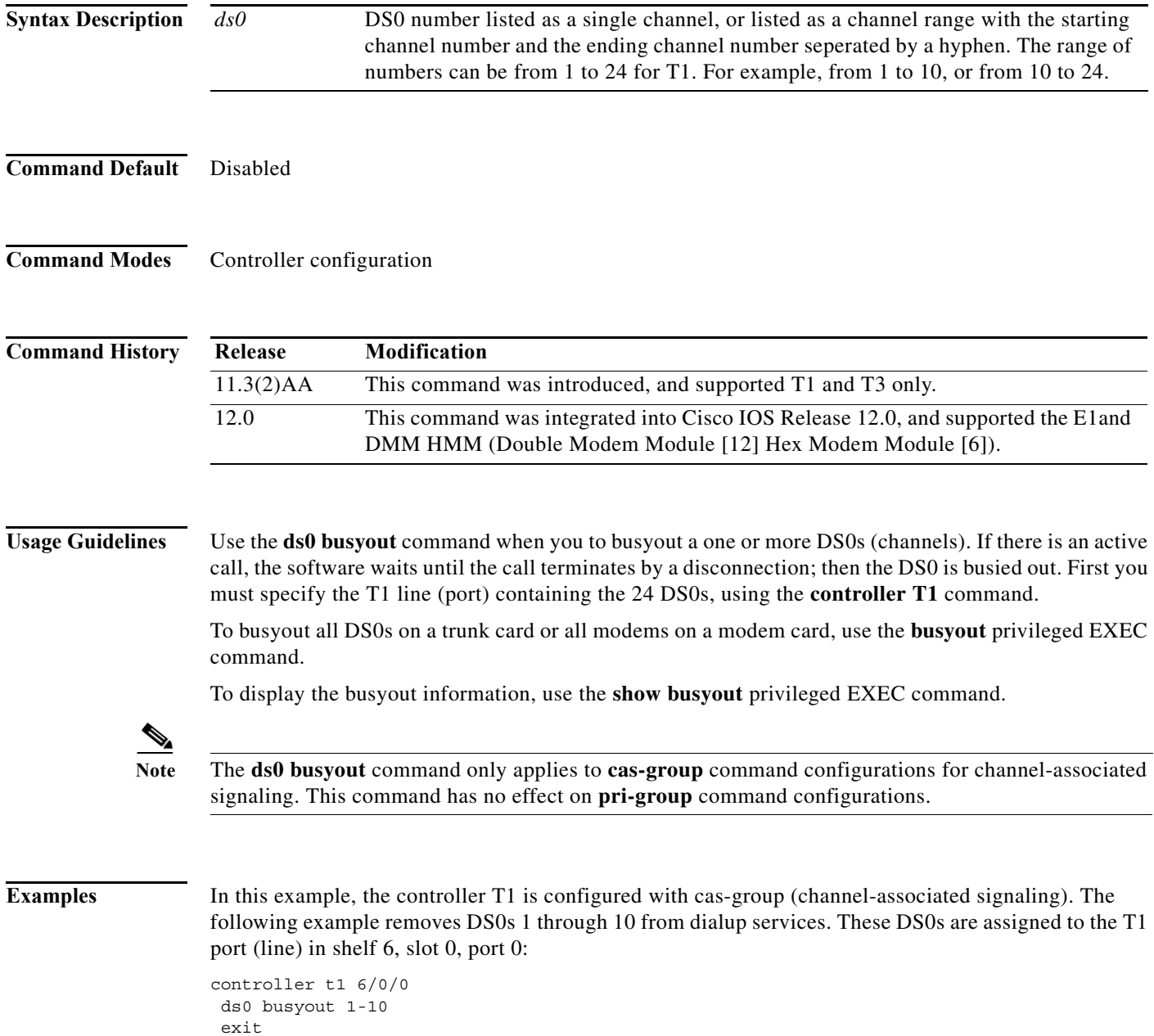

#### **Related Comma**

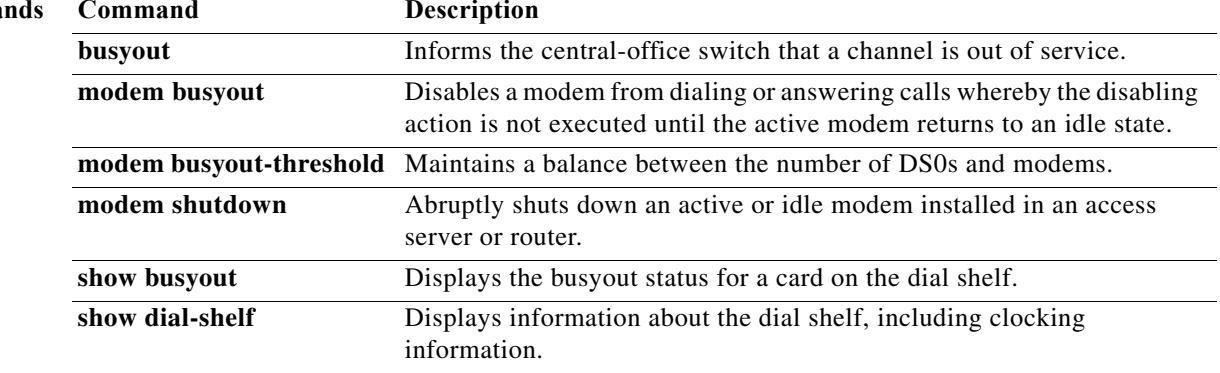

### **ds0 busyout-threshold**

To define a threshold to maintain a balance between the number of DS0s and modems, use the **ds0 busyout-threshold** command in global configuration mode. To remove the threshold, use the **no** form of this command.

**Cisco AS5300 and AS5800 Access Servers Only**

**ds0 busyout-threshold** *threshold-number*

**no ds0 busyout-threshold** *threshold-number*

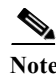

**Note** This command is the same as the **modem busyout-threshold** command for the Cisco AS5350 and AS5400 access servers.

**Syntax Description** *threshold-number* Number of modems that are free when the router should enforce the stipulation that the number of free DS0 lines is less than or equal to the number of modems.

**Command Default** No threshold is defined.

**Command Modes** Global configuration

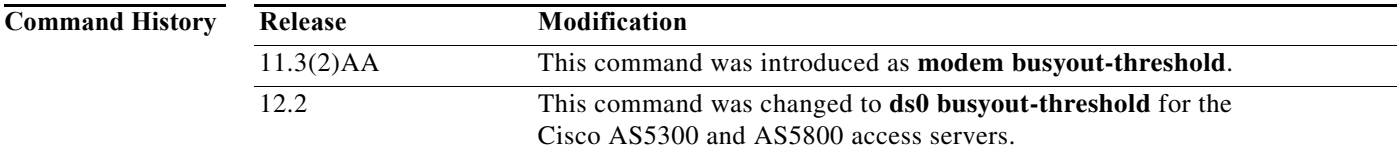

**Usage Guidelines** The **ds0 busyout-threshold** command functionality is also often termed **autobusyout**. This command applies to all DS0 lines coming into the router and counts all free modems in all pools.

> The **ds0 busyout-threshold** command periodically checks to see if the number of free modems is less that the user specified threshold and if it is it ensures the number of free DS0 channels is less than or equal to the number of modems.

> This command should only be used where excess calls to one router are forwarded by the exchange to an additional router on the same exchange group number.

> Since the **ds0 busyout-threshold** command checks only periodically, the threshold should be greater than the number of calls the user expects to receive in 1 minute plus a safety margin. For example, if the user receives an average of 10 calls per minute, then a threshold of 20 would be advised. Very small thresholds should be avoided since they do not allow sufficient time for the exchange to respond to out-of-service notifications from the router, and callers may receive busy signals when free modems are all used.

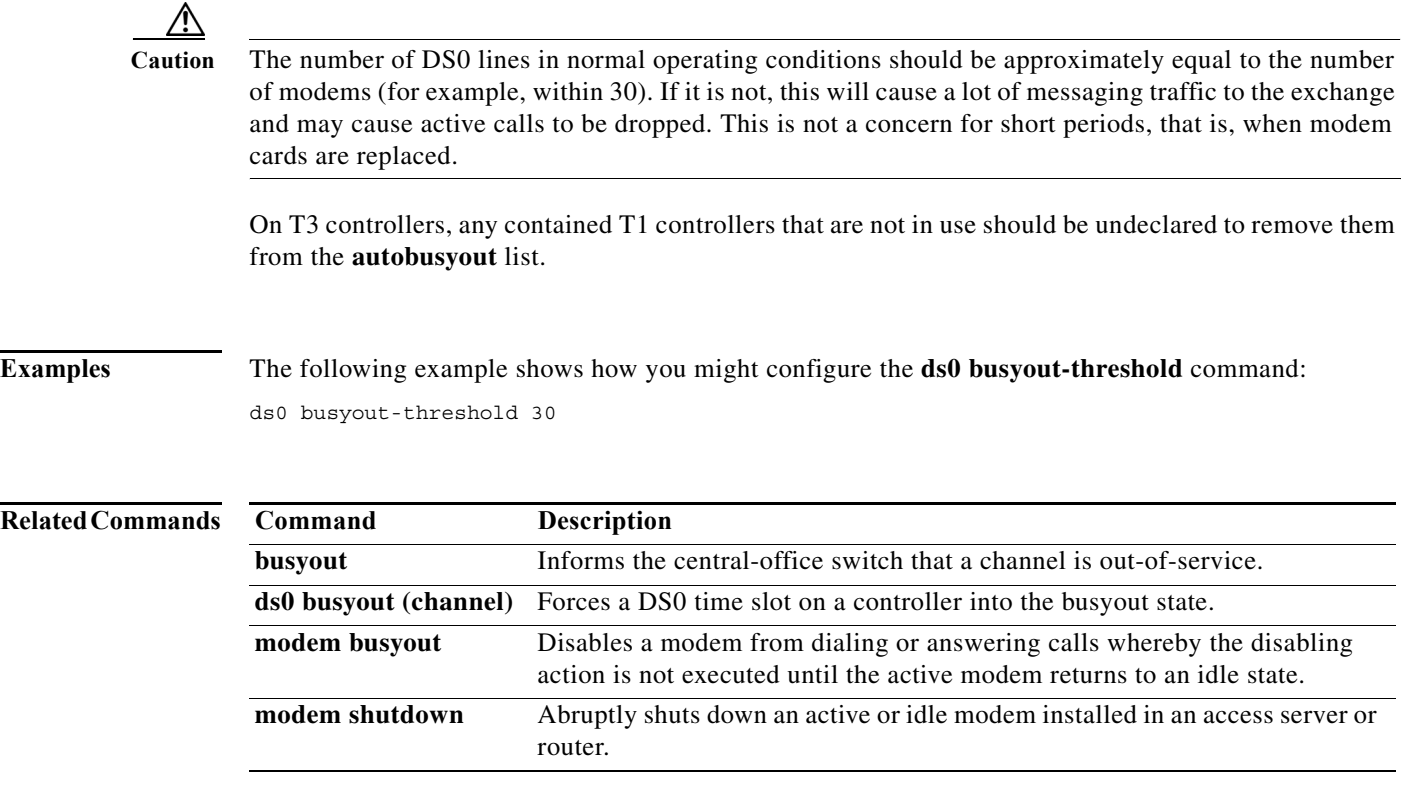

 $\mathbf{I}$ 

### **ds0-group (controller e1)**

To define E1 channels for compressed voice calls and the channel-associated signaling (CAS) method by which the router connects to the PBX or PSTN, enter the **ds0-group** command in controller configuration mode. To remove the group and signaling setting, use the **no** form of this command.

**ds0-group** *channel* **timeslots** *range* **type** *signal*

**no ds0-group** *channel* **timeslots** *range* **type** *signal*

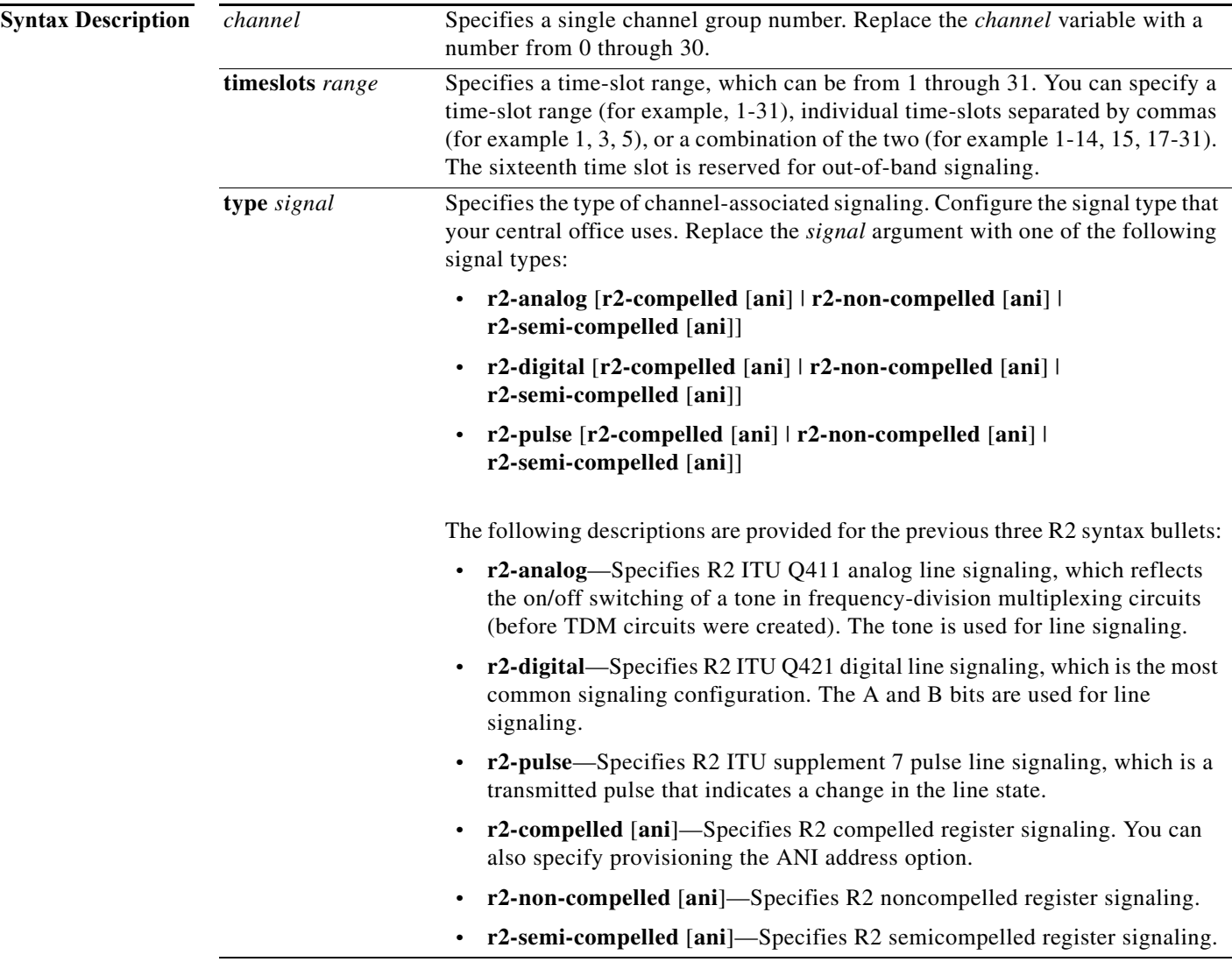

**Command Default** No channel-associated signaling is configured on the controller. All R2 signaling types have DNIS turned on by default.

#### **Command Modes** Controller configuration

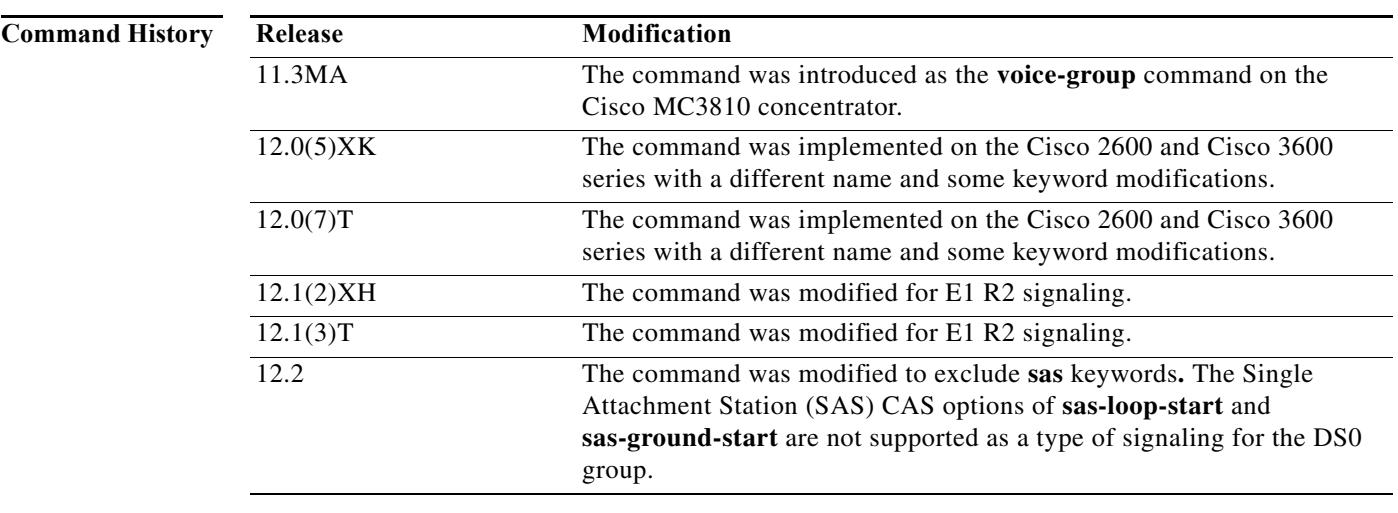

**Usage Guidelines** Use this command to configure support for incoming and outgoing call signals (such as on-hook and off-hook) on each E1 controller.

> If you specify the time-slot range 1-31, the system software automatically uses the sixteenth time slot to transmit the channel-associated signaling.

> The signaling you configure on the access server must match the signaling used by the central office. For example, if the central office switch is forwarding R2 analog signaling to a Cisco 2600 or 3600 series router, the E1 controller on the router must also be configured for R2 analog signaling (**r2-analog**).

> All R2 signaling options have DNIS support turned on by default. If you enable the **ani** option, the collection of DNIS information is still performed. Specifying the **ani** option does not disable DNIS. DNIS is the number being called. ANI is the caller's number. For example, if you are configuring router A to call router B, the DNIS number is router B and the ANI number is router A. ANI is very similar to Caller ID.

> To customize the R2 signaling parameters, refer to the **cas-custom** controller configuration command. When you enable the **ds0-group** command, the **cas-custom** command is automatically set up to be polled for configuration information. However, unless you enable or turn on specific features with the **ds0-custom** command, the cas-custom feature has an empty set of signaling parameters.

> DNIS is automatically collected for modem pools and R2 tone signaling. You do not need to specify the collection of DNIS information with the **ds0-group** command. However, if you are using non-R2 tone signaling, the system must be manually configured to collect DNIS information. For non-R2 CAS signaling, DNIS collection is done only for E&M-fgb.

**Examples** In most cases, you will configure the same channel-associated signaling on each E1 controller. The following examples configure signaling and customized parameters on controller E1 2 using the **ds0-group** and **cas-custom** controller configuration commands.

> The actual channel-associated signaling is configured on the sixteenth time slot, which is the reason why this time slot does not come up in the following output.

Router(config)# **controller e1 2** Router(config-controller)# **ds0-group 1 timeslots 1-31 type r2-digital r2-compelled ani**

```
%DSX0-5-RBSLINEUP: RBS of controller 0 timeslot 1 is up
%DSX0-5-RBSLINEUP: RBS of controller 0 timeslot 2 is up
%DSX0-5-RBSLINEUP: RBS of controller 0 timeslot 3 is up
%DSX0-5-RBSLINEUP: RBS of controller 0 timeslot 4 is up
%DSX0-5-RBSLINEUP: RBS of controller 0 timeslot 5 is up
%DSX0-5-RBSLINEUP: RBS of controller 0 timeslot 6 is up
%DSX0-5-RBSLINEUP: RBS of controller 0 timeslot 7 is up
%DSX0-5-RBSLINEUP: RBS of controller 0 timeslot 8 is up
%DSX0-5-RBSLINEUP: RBS of controller 0 timeslot 9 is up
%DSX0-5-RBSLINEUP: RBS of controller 0 timeslot 10 is up
%DSX0-5-RBSLINEUP: RBS of controller 0 timeslot 11 is up
%DSX0-5-RBSLINEUP: RBS of controller 0 timeslot 12 is up
%DSX0-5-RBSLINEUP: RBS of controller 0 timeslot 13 is up
%DSX0-5-RBSLINEUP: RBS of controller 0 timeslot 14 is up
%DSX0-5-RBSLINEUP: RBS of controller 0 timeslot 15 is up
%DSX0-5-RBSLINEUP: RBS of controller 0 timeslot 17 is up
%DSX0-5-RBSLINEUP: RBS of controller 0 timeslot 18 is up
%DSX0-5-RBSLINEUP: RBS of controller 0 timeslot 19 is up
%DSX0-5-RBSLINEUP: RBS of controller 0 timeslot 20 is up
%DSX0-5-RBSLINEUP: RBS of controller 0 timeslot 21 is up
%DSX0-5-RBSLINEUP: RBS of controller 0 timeslot 22 is up
%DSX0-5-RBSLINEUP: RBS of controller 0 timeslot 23 is up
%DSX0-5-RBSLINEUP: RBS of controller 0 timeslot 24 is up
%DSX0-5-RBSLINEUP: RBS of controller 0 timeslot 25 is up
%DSX0-5-RBSLINEUP: RBS of controller 0 timeslot 26 is up
%DSX0-5-RBSLINEUP: RBS of controller 0 timeslot 27 is up
%DSX0-5-RBSLINEUP: RBS of controller 0 timeslot 28 is up
%DSX0-5-RBSLINEUP: RBS of controller 0 timeslot 29 is up
%DSX0-5-RBSLINEUP: RBS of controller 0 timeslot 30 is up
%DSX0-5-RBSLINEUP: RBS of controller 0 timeslot 31 is up
```
Router(config-controller)#

The following example shows all the supported E1 signaling types on a Cisco 2600 or 3600 series router.

Router(config-controller)# **ds0-group 1 timeslots 1-31 type ?**

```
e&m-fgb E & M Type II FGB
e&m-fgd E & M Type II FGD
e&m-immediate-start E & M Immediate Start
fxs-ground-start FXS Ground Start
fxs-loop-start FXS Loop Start
p7 P7 Switch
r2-analog R2 ITU Q411
r2-digital R2 ITU Q421
r2-pulse R2 ITU Supplement 7
sas-ground-start SAS Ground Start
sas-loop-start SAS Loop Start
```
**Note** Cisco IOS Releases later than 12.2 do not support the Single Attachment Station (SAS) CAS options of **sas-loop-start** and **sas-ground-start**.

Router(config-controller)# **cas-group 1 timeslots 1-31 type r2-analog ?**

```
r2-compelled R2 Compelled Register Signalling
r2-non-compelled R2 Non Compelled Register Signalling
r2-semi-compelled R2 Semi Compelled Register Signalling
<cr
```
R2 signaling parameters can be customized with the **cas-custom** controller configuration command:

```
Router(config-controller)# cas-custom 1
Router(config-ctrl-cas)# ?
```
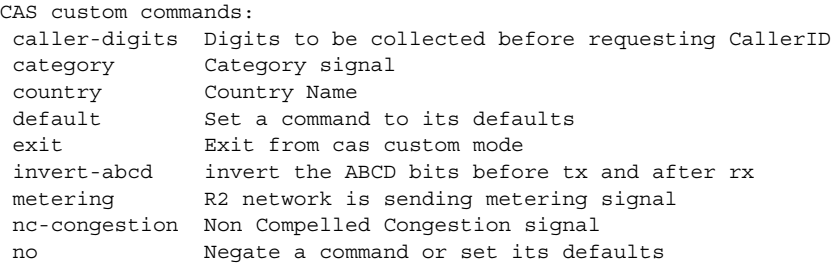

#### **encap-sequence**

To assign an encapsulation sequence number to a priority class in a multiclass multilink PPP bundle, use the **encap-sequence** command in policy-map class configuration mode. To reset the default value, use the **no** form of this command.

**encap-sequence** [*sequence-id |* **none**]

**no encap-sequence** *sequence-id*

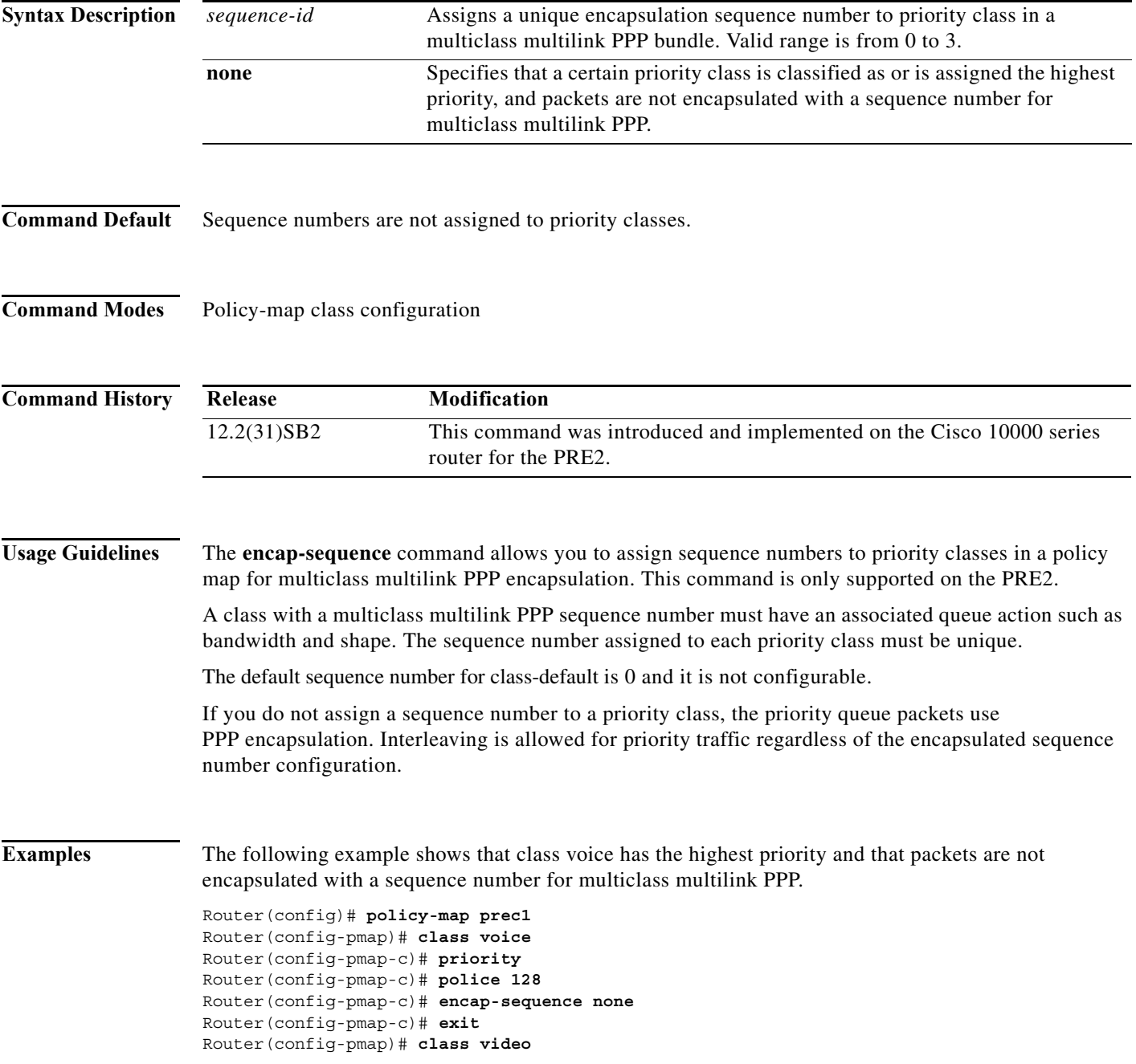

```
Router(config-pmap-c)# bandwidth 1000 
Router(config-pmap-c)# police 1000
Router(config-pmap-c)# encap-sequence 1
Router(config-pmap-c)# exit
Router(config-pmap)# class game 
Router(config-pmap-c)# bandwidth 1000
Router(config-pmap-c)# encap-sequence 2
Router(config-pmap-c)# exit
Router(config-pmap)# class class-default
```
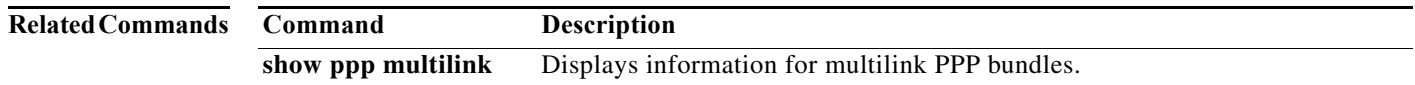

# **encapsulation cpp**

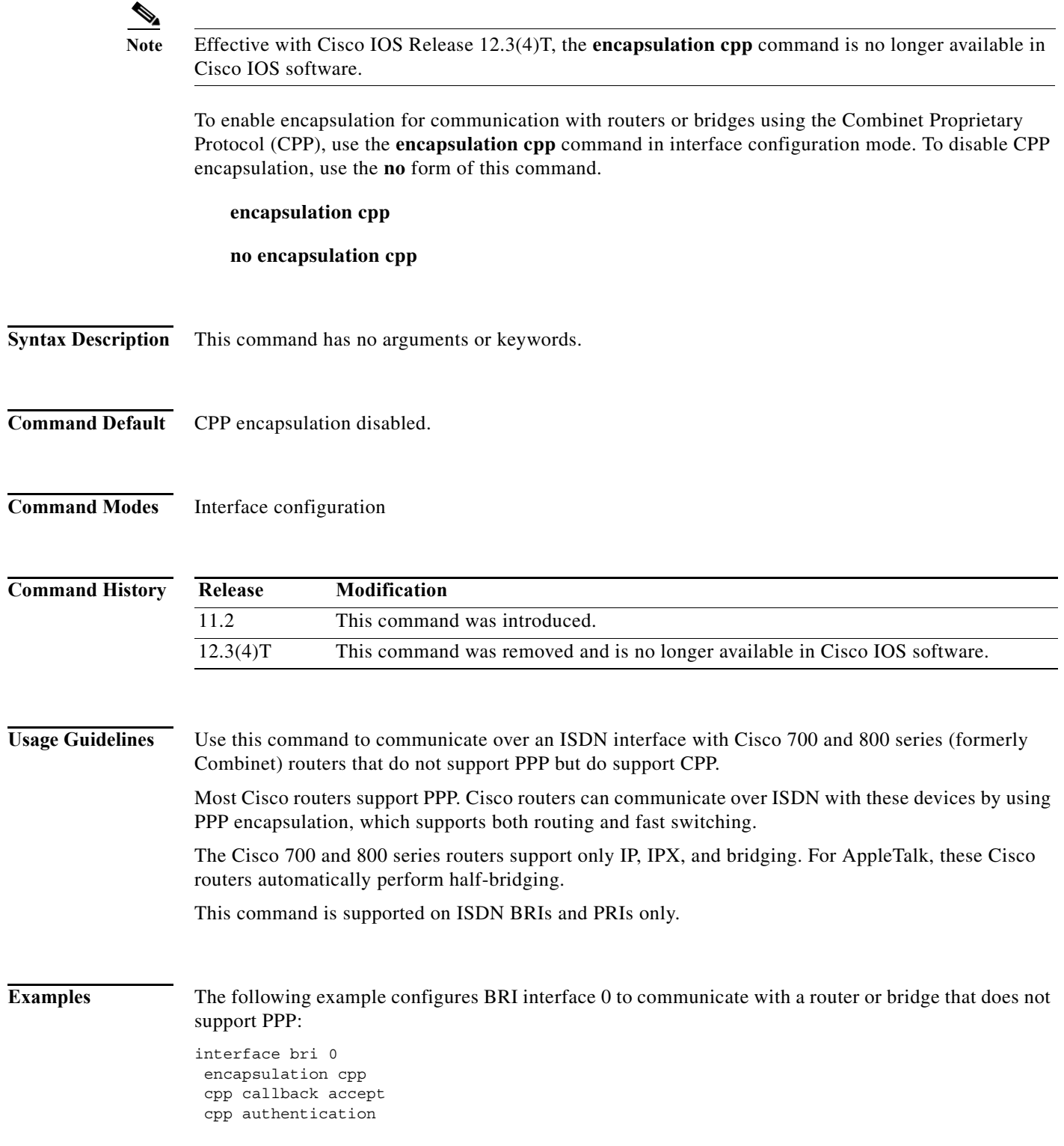

**The Second Second** 

The following example configures PRI serial interface 1/1:23 to communicate with a router or bridge that does not support PPP:

```
controller t1 1/1
 framing esf 
 linecode b8zs
 pri-group timeslots 1-23
 isdn switchtype primary-4ess
!
interface Serial1/1:23
 encapsulation cpp
 cpp callback accept
 cpp authentication
```
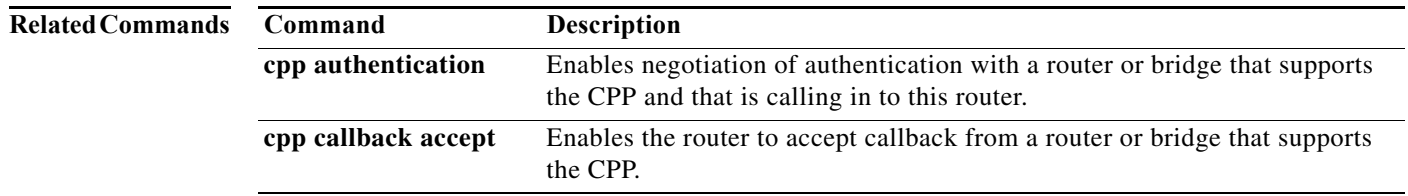

## **failover group-number**

To configure shelf redundancy for Cisco AS5800 universal access servers, use the **failover group-number** command in redundancy configuration mode. To disable redundancy, use the **no** form of this command.

**failover group-number** *group-code*

**no failover group-number** *group-code*

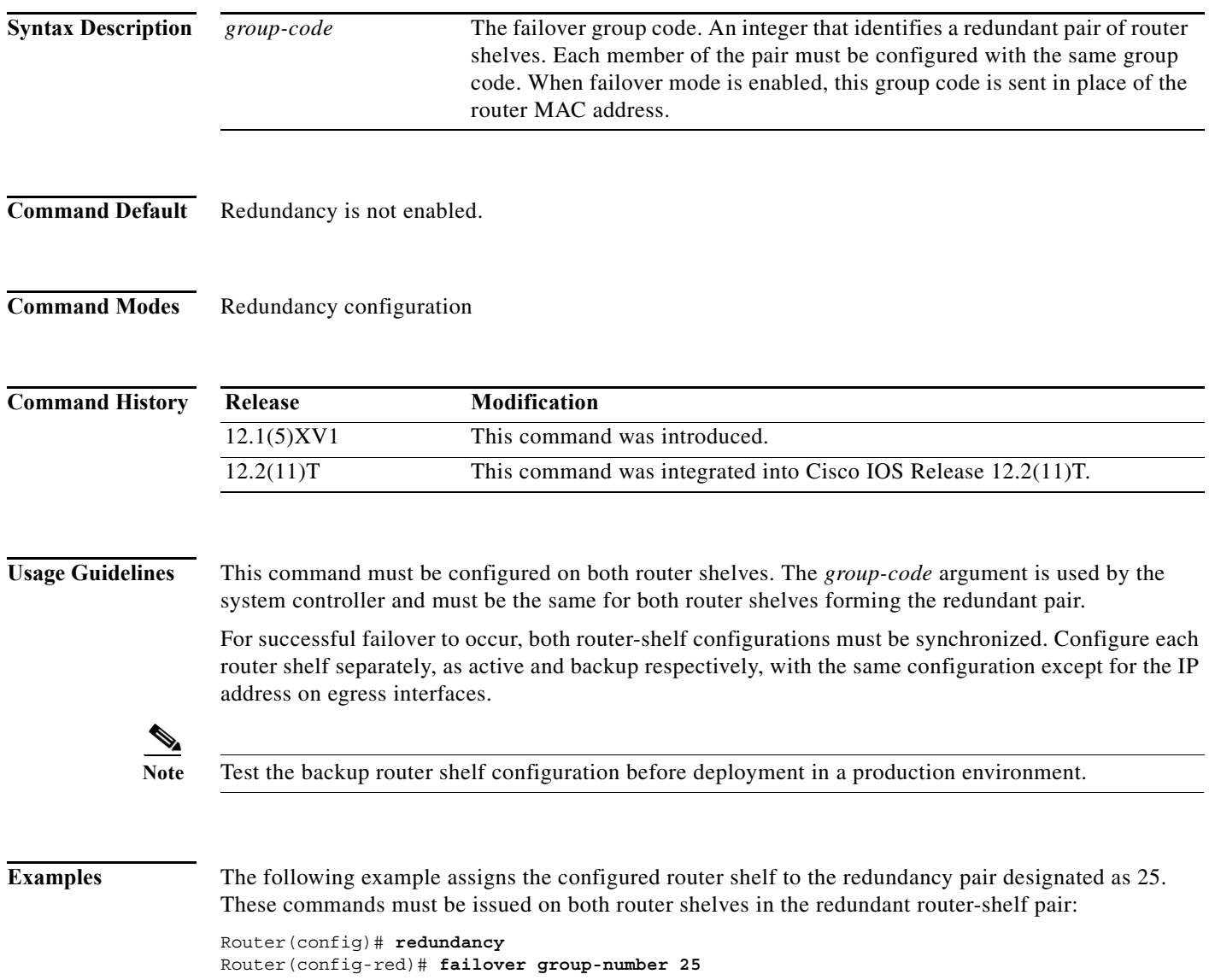

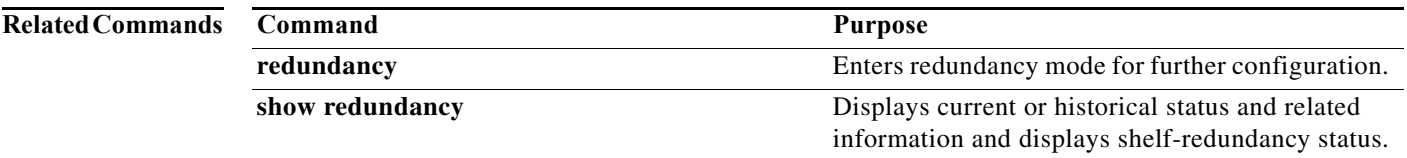

**The Contract of the Contract of the Contract of the Contract of the Contract of the Contract of the Contract of the Contract of the Contract of the Contract of the Contract of the Contract of the Contract of the Contract** 

## **firmware filename**

To use a different DSL firmware other than the embedded one, use the **firmware filename** command in controller configuration mode. To revert back to the embedded firmware, use the **no** form of this command.

**firmware filename flash:***firmware-filename*

**no firmware filename**

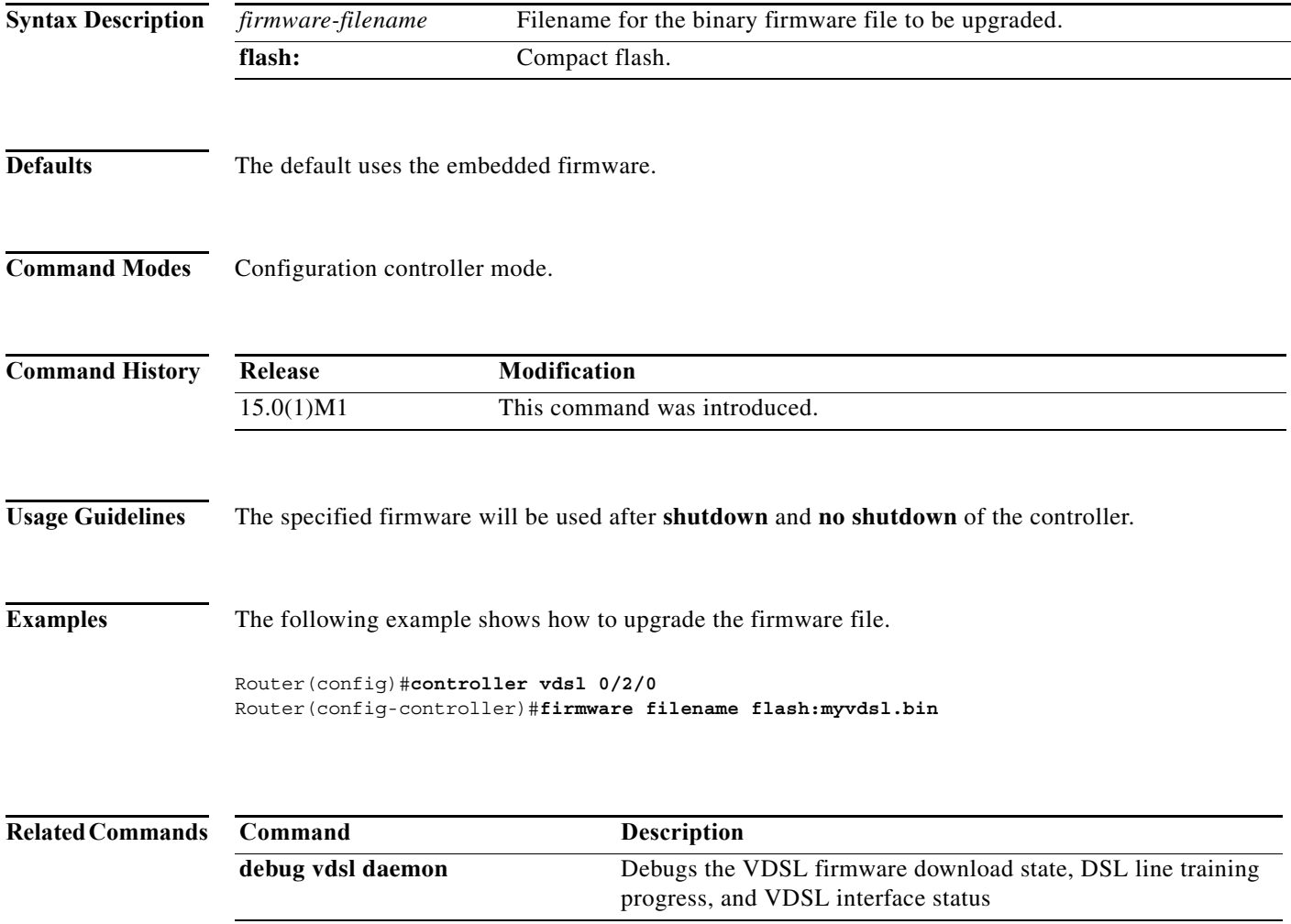

### **firmware location**

To download firmware into the modems, use the **firmware location** command in Service Processing Element (SPE) configuration mode. To revert the router to the system embedded image default, use the **no** form of this command.

**firmware location** [*IFS*]*filename*

#### **no firmware location**

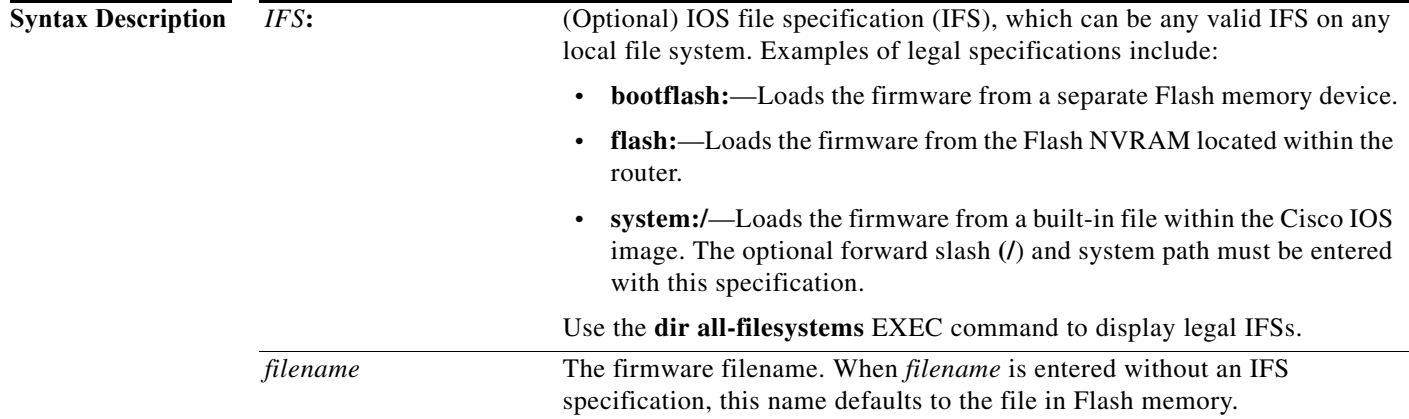

#### **Command Default** Downloads SPE firmware in Flash memory.

#### **Command Modes** SPE configuration

#### **Command History Release Modification** 12.0(4)XI1 This command was introduced on the Cisco AS5200, Cisco AS5300, and Cisco AS5800. 12.0(6)T This command was integrated into Cisco IOS Release 12.0(6)T. 12.0(7)T This command was implemented on the Cisco AS5300 and Cisco AS5800 for MICA technologies modems. 12.1(1)XD This command was implemented on the Cisco AS5400 for the NextPort dial feature card (DFC). 12.1(3)T This command was implemented on the Cisco AS5400 for the NextPort DFC and on the Cisco AS5800 for the universal port card (UPC). 12.1(5)XM1 This command was implemented on the Cisco AS5350. 12.2(11)T This command was integrated into Cisco IOS Release 12.2(11)T.

**Usage Guidelines** Use the **firmware location** SPE configuration command to download firmware into your modems. This command specifies the location of the firmware file *and* downloads the firmware in the range of SPEs specified, depending on the states configured by the **firmware upgrade** command. Use the **firmware location** command with the **firmware upgrade** command. The entire SPE is affected by the **firmware location** command.

> The latest SPE firmware image can usually be retrieved from Cisco.com. You must first copy the SPE image from a TFTP server to Flash memory using the **copy tftp flash** command.

The **firmware location** command is a configuration command and must be saved into the system configuration using the **write memory** command; otherwise, at the next reboot downloading of the specified firmware will not occur.

The **firmware location** command was first supported in Cisco IOS Release 12.0(4)XI1. For earlier images, use the **copy** command. For the Cisco IOS Release 12.0(4)XI1 images, the **copy flash modem**  command is disabled for MICA technologies modems and newer versions of the 56-kbps Microcom modems. The older V.34 Microcom modems still use the **copy** command for downloading in Cisco IOS Release 12.0(4)XI1 images.

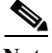

**Note** This command should be used when traffic is low because the **firmware location** download will not begin until the modems have no active calls. Otherwise, use the **firmware upgrade** command to customize the scheduling of modem downloads for your needs.

You cannot use the **firmware location** command on SPEs that are in the Bad state.

```
Examples The following example shows how to display all legal IFSs:
               Router# dir all-filesystems
               Directory of nvram:/
                 121 -rw- 1543 <no date> startup-config
                122 ---- 5    5    <no date> private-config
               126968 bytes total (125368 bytes free)
               Directory of system:/
                   6 dr-x 0 <no date> memory
                   1 -rw- 2929 <no date> running-config
                  2 dr-x 0 <no date> ucode
                 17 dr-x 0 <no date> vfiles
               No space information available
               Directory of flash:/
                   1 -rw- 12575032 <no date> c5300-js-mz.122-11.T
               16777216 bytes total (4202120 bytes free)
               Directory of bootflash:/
                   1 -rw- 1155864 <no date> c5300-boot-mz.113-10.T.bin
                   2 -rw- 381540 <no date> mica-modem-pw.2.6.2.0.bin
                   3 -rw- 384056 <no date> pw2621.ios
               8388608 bytes total (5682340 bytes free)
```
Directory of lex:/ No files in directory No space information available

The following example shows how to enter the SPE configuration mode, set the range of SPEs, specify the firmware file location in Flash memory, download the file to the SPEs, and display a status report using the **show spe** EXEC command:

```
Router# configure terminal
Router(config)# spe 7/0 7/17
Router(config-spe)# firmware location flash:np-6-75
Router(config-spe)# firmware upgrade busyout
Started downloading firmware flash:np-6-75.spe
Router(config-spe)# exit
Router# show spe 7
.
.
.
                 SPE SPE SPE SPE Port Call
SPE# Port # State Busyout Shut Crash State Type
7/00 0000-0005 ACTIVE 1 0 0 BBBBBB ______
7/01 0006-0011 DOWNLOAD 1 0 0 bbbbbb
7/02  0012-0017  DOWNLOAD  1  0 0 bbbbbb
7/03  0018-0023  DOWNLOAD  1  0 0 bbbbbb
.
.
.
```
The following configuration example specifies a firmware file located in Flash memory:

spe 1/0 1/8 firmware location np-spe-upw-1.0.1.2.bin

The following configuration example shows how to download firmware that is not bundled with the Cisco IOS image:

spe 1/2 1/4 firmware location flash:portware.2620.ios

The following configuration example shows how to download firmware that is bundled with the Cisco IOS image:

```
spe 2/9 2/9
 firmware location system:/ucode/microcom_firmware
```
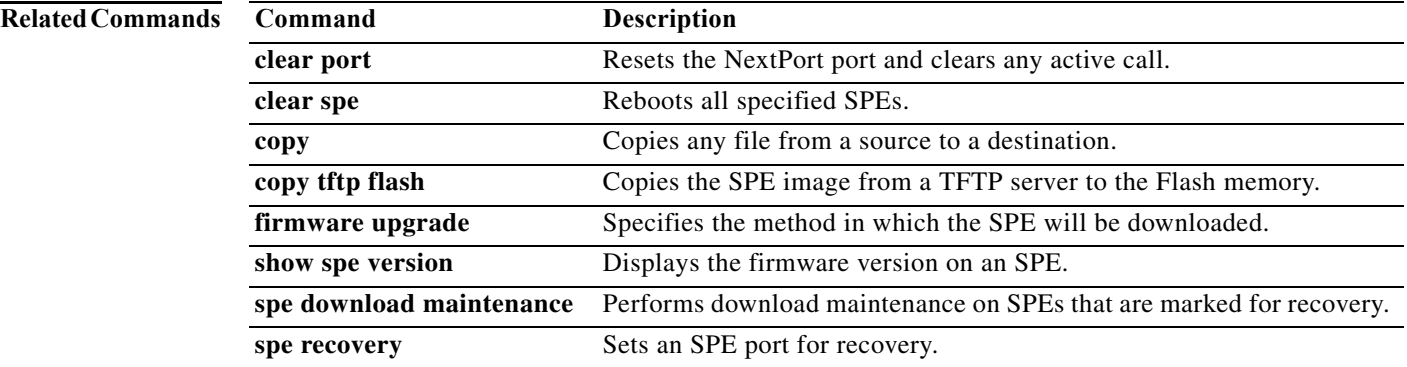

### **firmware upgrade**

To modify the way in which the service processing element (SPE) will be downloaded, use the **firmware upgrade** command in SPE configuration mode. To revert to the default SPE firmware upgrade option, busyout, use the **no** form of this command.

**firmware upgrade** {**busyout** | **recovery** | **reboot**}

**no firmware upgrade**

**Cisco AS5350, Cisco AS5400, and Cisco AS5800**

**firmware upgrade** [**busyout** | **download-maintenance** | **reboot**]

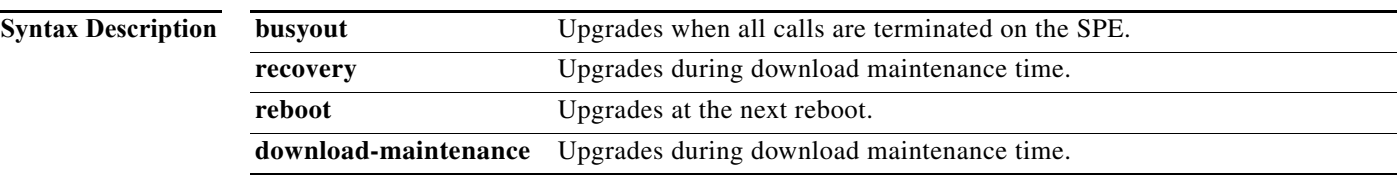

**Command Default** An upgrade occurs when all calls are terminated on the SPE (**busyout**). For the Cisco AS5350, Cisco AS5400, and Cisco AS5800 there is no default.

**Command Modes** SPE configuration

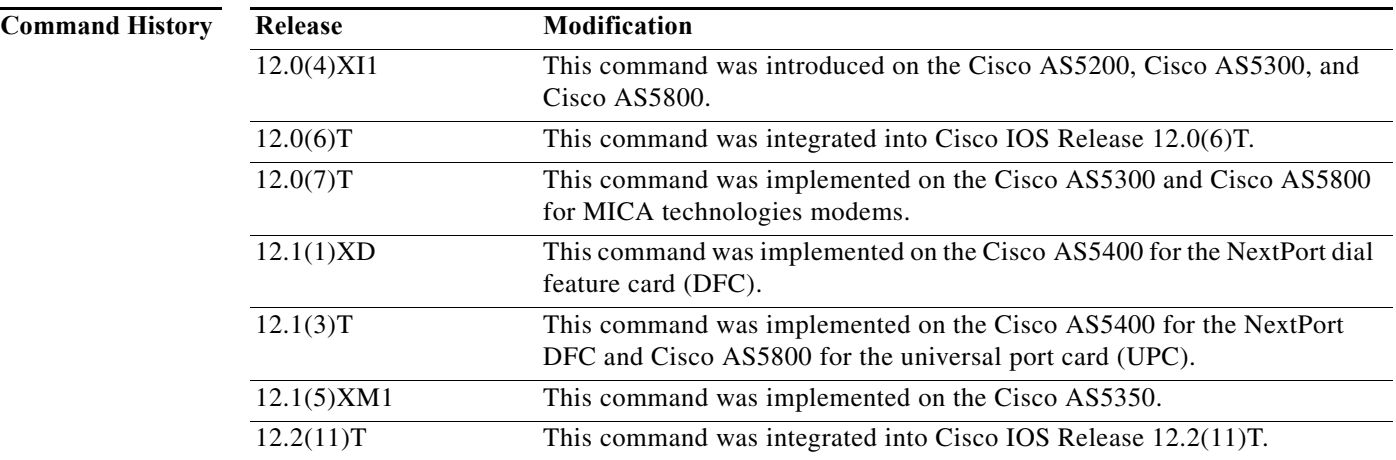

**Usage Guidelines** Three methods of upgrade are available: busyout, reboot, and download-maintenance or recovery. The **reboot** keyword requests the Cisco access servers to upgrade SPE firmware at the next reboot. The **busyout** keyword upgrades SPE firmware after waiting for all calls to be terminated on an SPE. The **download-maintenance** or **recovery** keyword requests SPE firmware download during maintenance time.

Use this command in conjunction with the **firmware location** command and the **spe download maintenance** command.

The SPE **firmware location** command is designed to integrate all continuous ranges of SPEs containing the same firmware location. However, the **firmware upgrade** command does not affect the ranges of SPEs. As such, all SPEs within the ranges of SPEs must have the same firmware upgrade mode or the router uses the default upgrade mode to busyout state. If you want to upgrade a single SPE within an existing range of SPEs with a different upgrade mode than is currently configured, you must first change the upgrade mode for the entire range of SPEs and then change the firmware location for the specific SPE being upgraded. Furthermore, each time you merge ranges of SPEs due to configuration changes, verify that the configuration of the SPE firmware upgrade remains effective to what is desired.

**Examples** The following example sets the SPEs and specifies the firmware upgrade to take place once all calls are terminated on the SPE:

```
Router(config)# spe 1/03
Router(config-spe)# firmware location np-spe-upw-1.0.1.2.bin
Router(config-spe)# firmware upgrade busyout
```
If the **busyout upgrade** command is specified, or if no upgrade mode is specified, the SPE modems are set into a "pending download" state when you use the **firmware location** command on the specified SPE. The pending download state prevents any modem in that state to be allocated for new calls until the state is cleared. Modems with active calls remain active for their call durations, but enter the pending download state when they terminate. This pending download state can be cleared only when the SPE is finally downloaded. When all modems within the SPE are in the pending download state and no active calls remain on the SPE, the SPE is reloaded. The **busyout** option is the fastest way to upgrade modems on an active router but can severely impact the capacity of the router during the upgrade. The following example sets the default option for the firmware upgrade process:

Router(config-spe)# **firmware upgrade busyout**

If reboot upgrade is specified, the SPE modems are not reloaded to the new firmware location until the router is rebooted. The reboot upgrade option is useful for routers that need to have their SPE upgraded and that also will be rebooted for maintenance. When the new firmware is configured, the configuration takes effect after the reboot takes place. The following example sets the firmware upgrade reboot:

Router(config-spe)# **firmware upgrade reboot**

If recovery upgrade is specified, the SPE modems are reloaded based on the modem recovery algorithm. Only when no active calls exist on the SPE does the firmware download take place. Furthermore, at the time configured with the **modem recovery maintenance** command, the modem recovery maintenance process attempts, in a controller fashion, to reload the modems by busying out the modems for a window duration of time to make the download take place. Refer to the modem recovery documentation for more information. The recovery upgrade option upgrades modems on an active router with the least impact. Capacity is kept at a maximum. However, this option may take a few days for all modems to be reloaded to the new firmware location. The following example sets the system for a firmware upgrade recovery:

Router(config-spe)# **firmware upgrade recovery**

For the Cisco AS5350, Cisco AS5400, or Cisco AS5800, use the following syntax to set the system for a firmware upgrade recovery:

Router(config-spe)# **firmware upgrade download-maintenance**

#### **Related Commands**

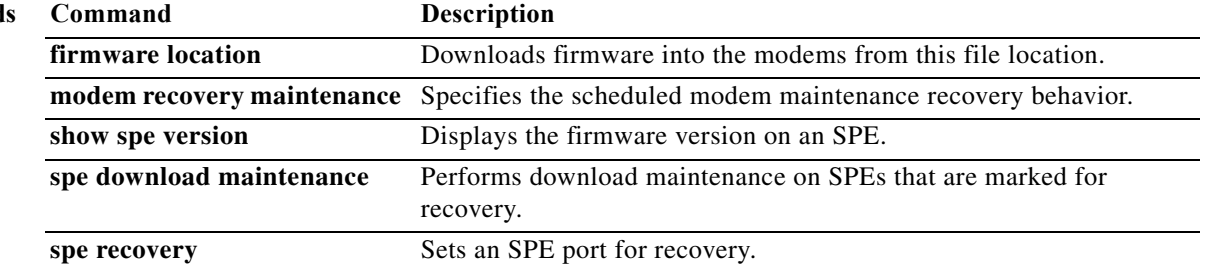

### **flowcontrol**

To set the method of data flow control between the terminal or other serial device and the router, use the **flowcontrol** command in line configuration mode. To disable flow control, use the **no** form of this command.

**flowcontrol** {**none** | **software** [**lock**] [**in** | **out**] | **hardware** [**in** | **out**]}

**no flowcontrol** {**none** | **software** [**lock**] [**in** | **out**] | **hardware** [**in** | **out**]}

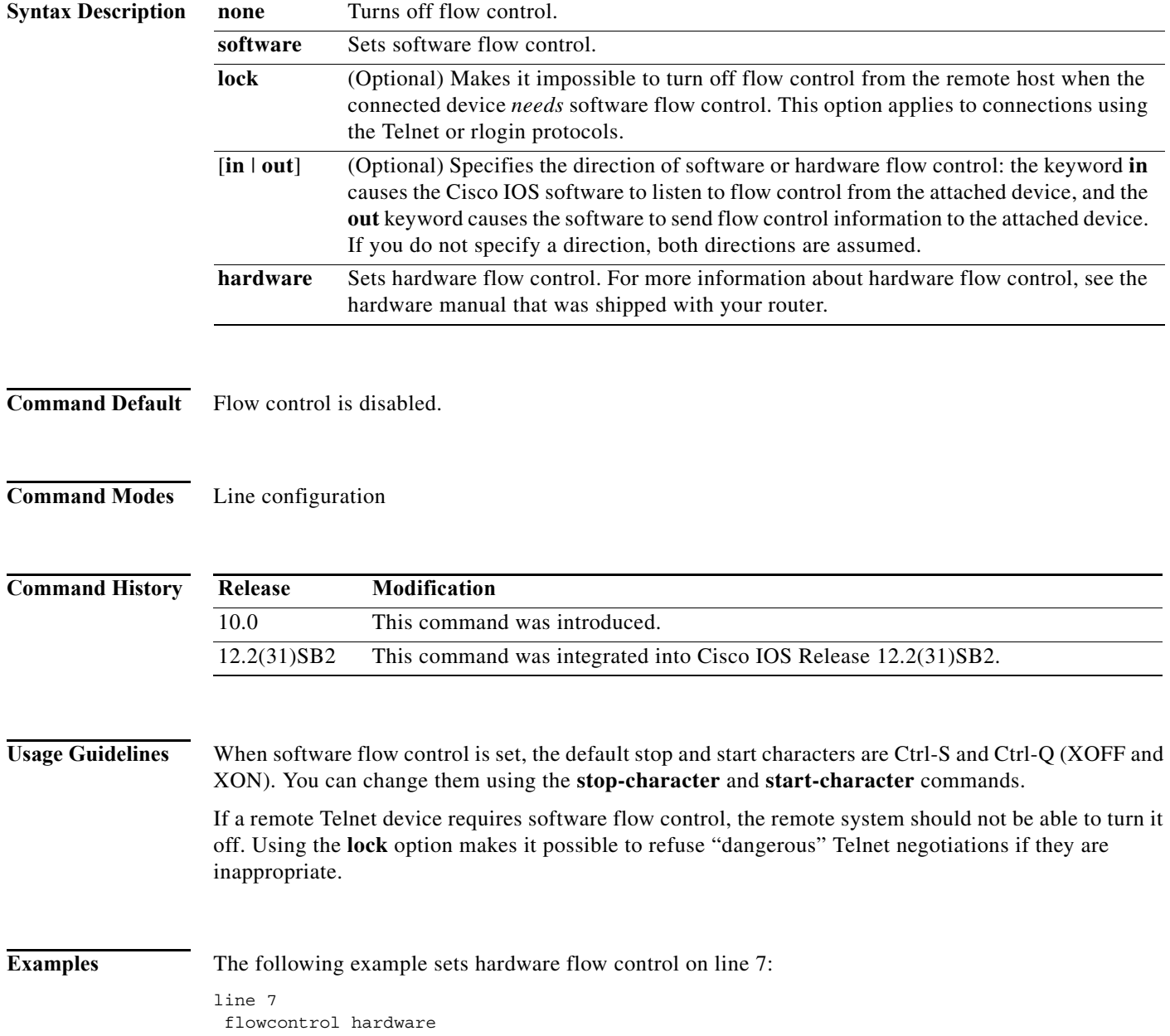

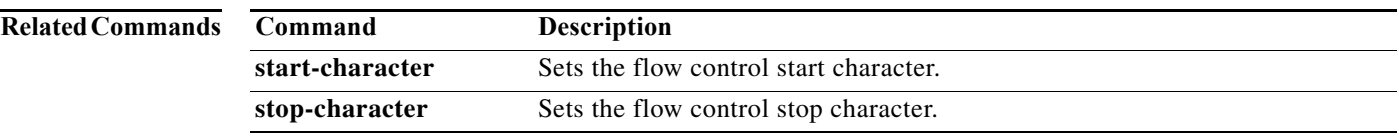

**The Contract of the Contract of the Contract of the Contract of the Contract of the Contract of the Contract o** 

### **group-range**

To create a list of member asynchronous interfaces (associated with a group interface), use the **group-range** command in interface configuration mode. To remove an interface from the member list, use the **no** form of this command.

**group-range** *low-end-of-interfacerange high-end-of-interfacerange*

**no group-range** *interface*

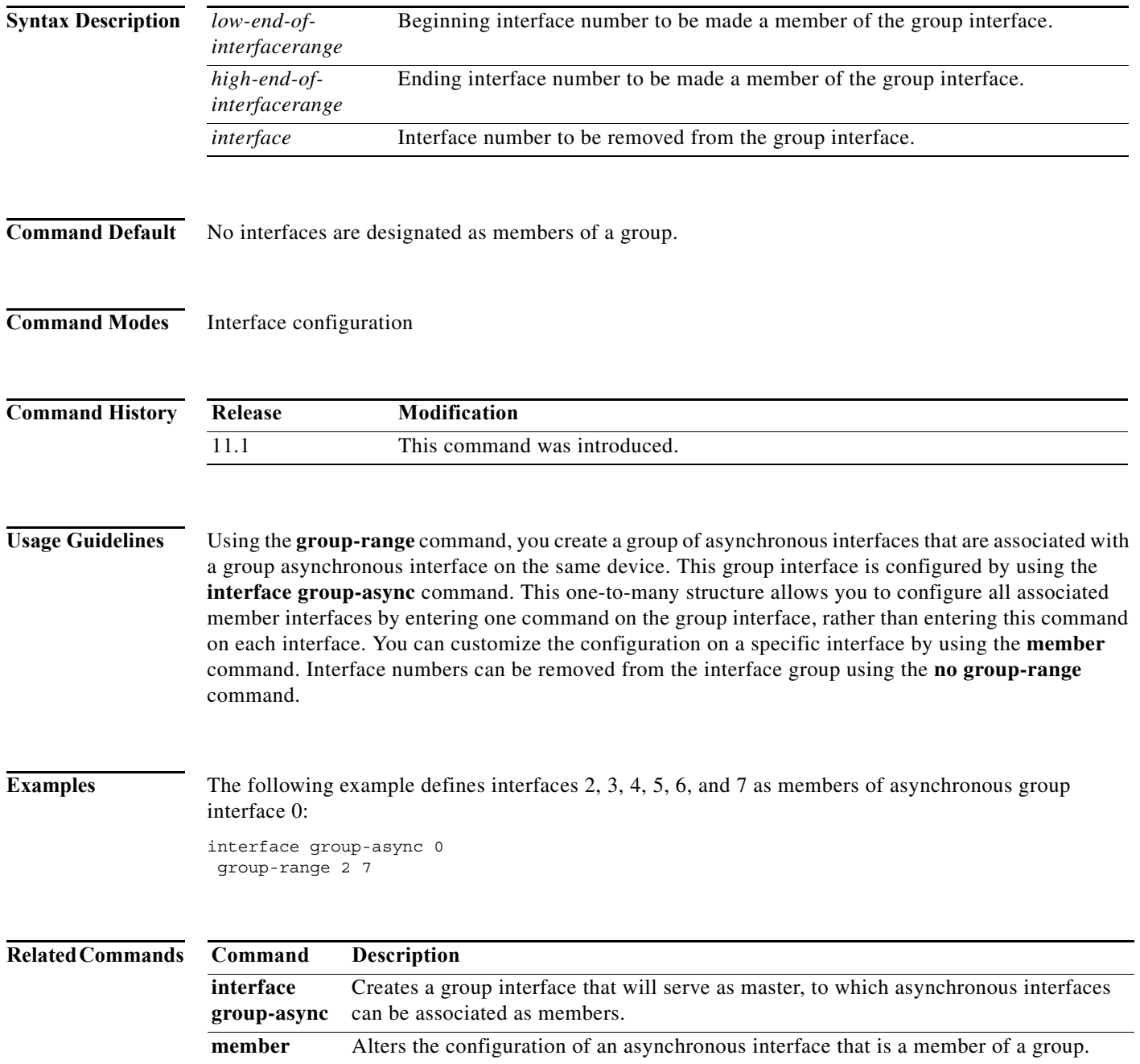

۰